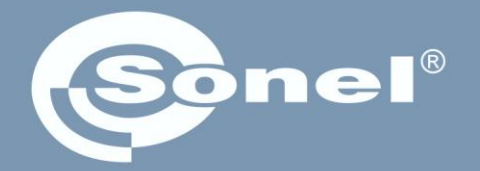

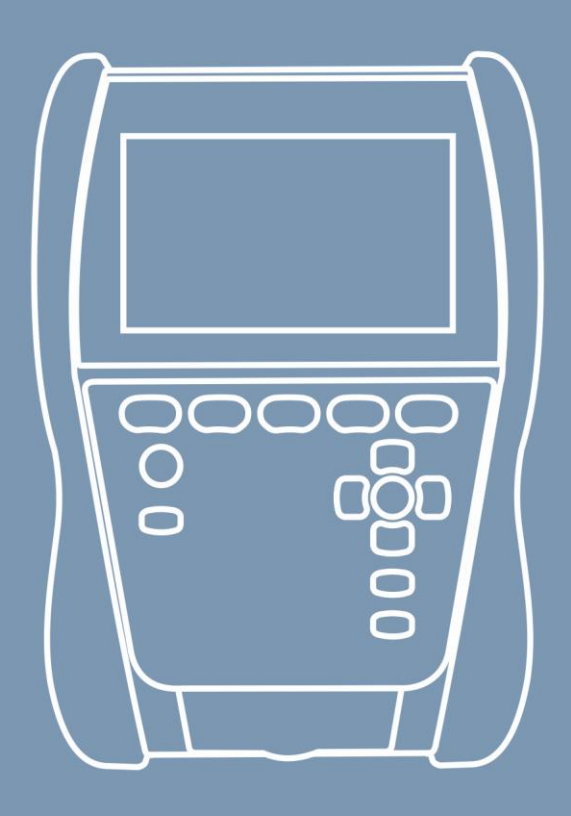

# **Manual de uso**

# **MIC-2511** Medidor de resistencia de aislamiento

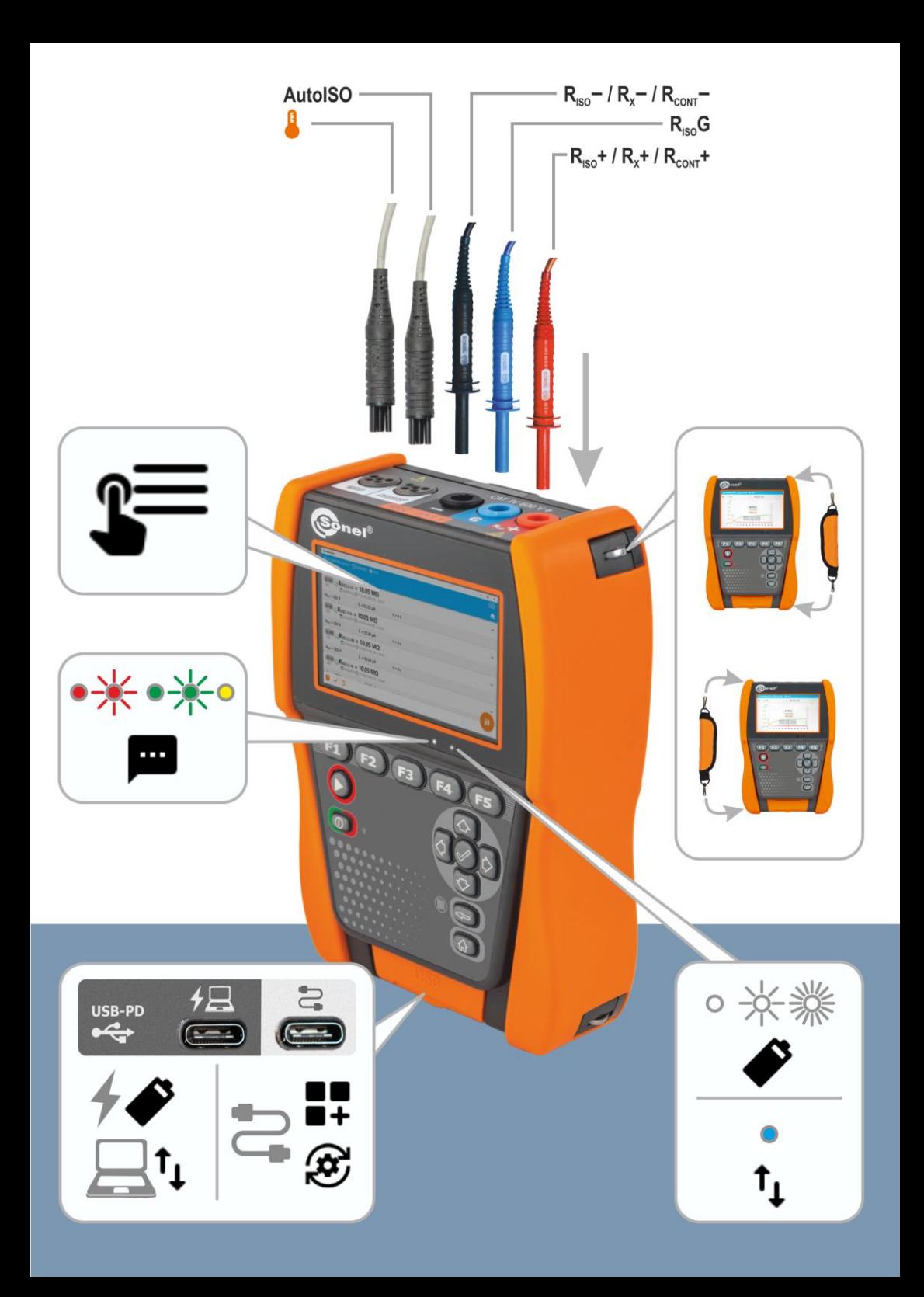

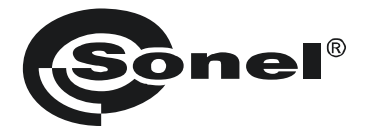

# $\epsilon$

# **Manual de uso**

# **MIC-2511**

Medidor de resistencia de aislamiento

## SONEL S.A.

Wokulskiego 11 58-100 Świdnica Polonia

Versión 1.04 01.02.2024

El medidor MIC-2511 es un dispositivo de medición moderno y de alta calidad, fácil y seguro de usar, siempre que se cumplan las normas presentadas en este manual. Además, leer estas instrucciones permite evitar errores al hacer la medición y prevenir posibles problemas relacionados con el funcionamiento del medidor.

# ÍNDICE

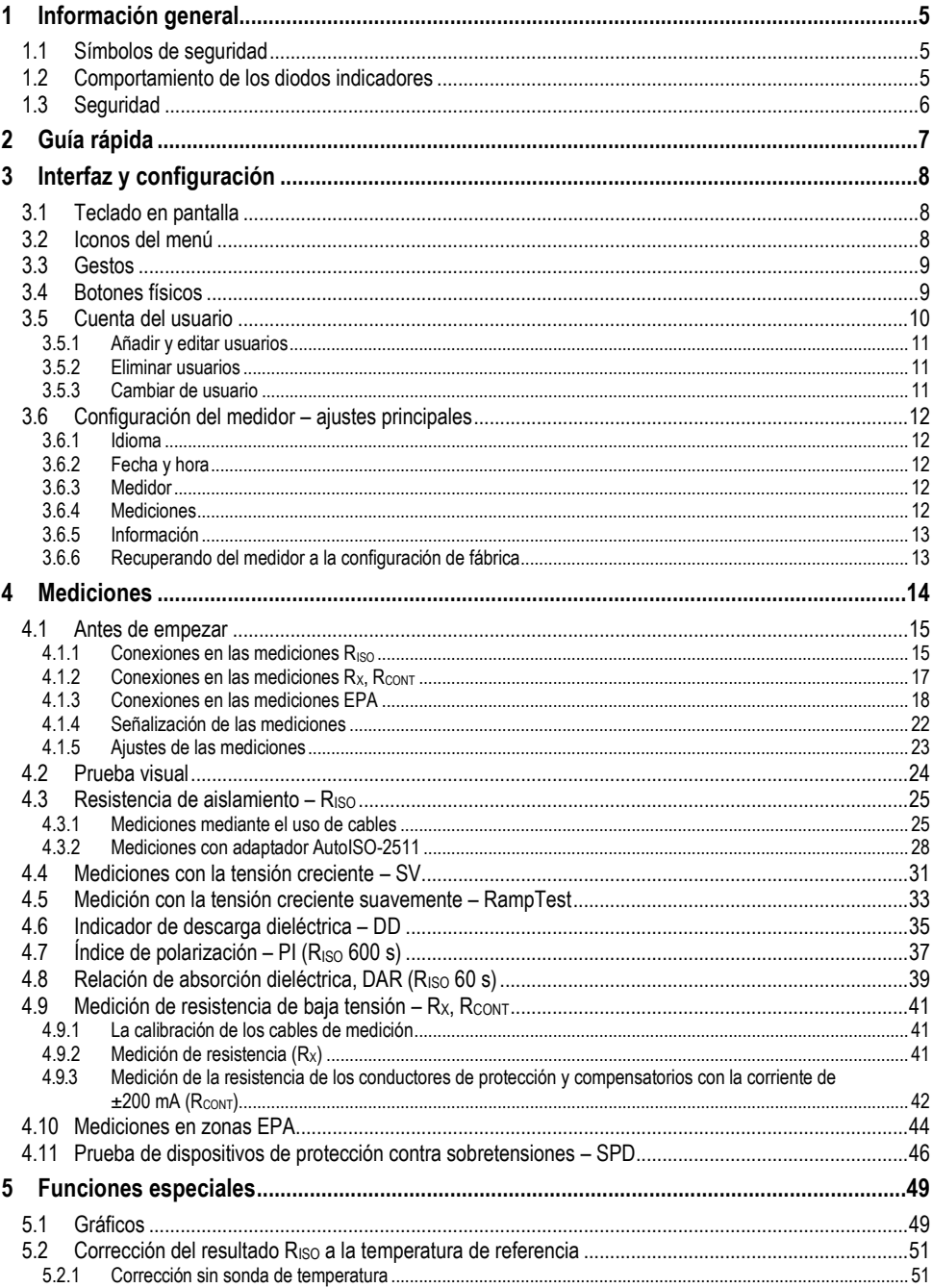

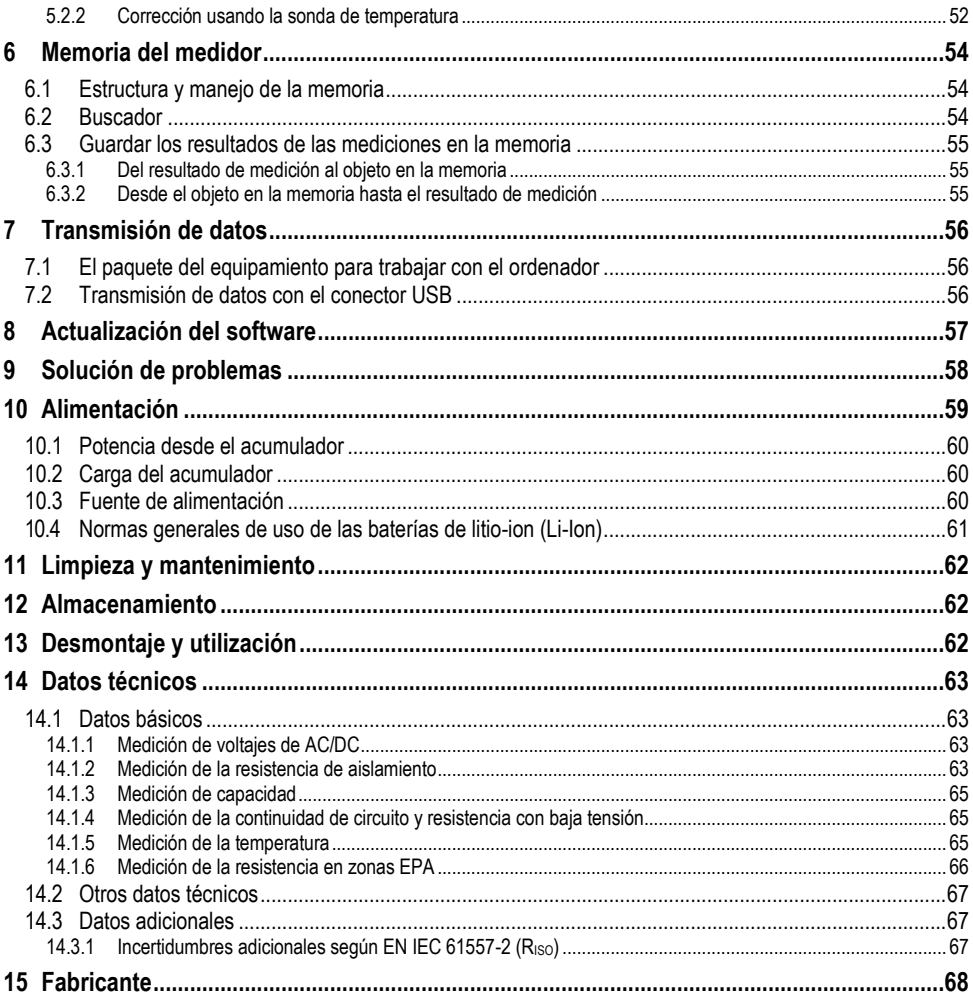

# **1 Información general**

# <span id="page-6-1"></span><span id="page-6-0"></span>**1.1 Símbolos de seguridad**

Los siguientes símbolos internacionales se utilizan en el aparato y/o en este manual:

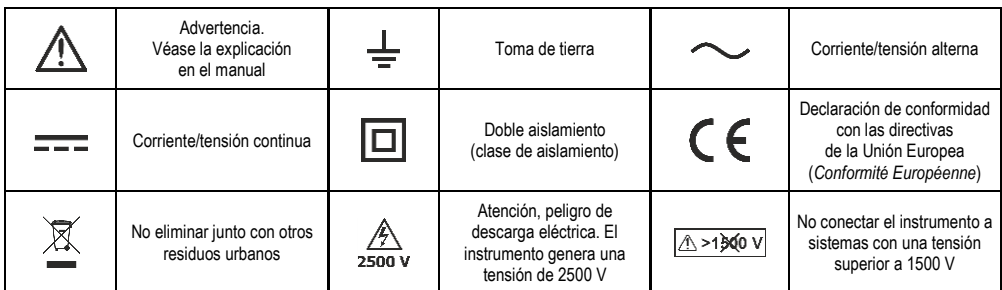

Categorías de medición según la norma EN IEC 61010-2-030:

- **ACT II** se aplica a las mediciones realizadas en circuitos conectados directamente a instalaciones de baja tensión,
- **ACT III** se aplica a las mediciones realizadas en instalaciones de edificios,
- **ACT IV** se aplica a las mediciones realizadas en la fuente de la instalación de baja tensión.

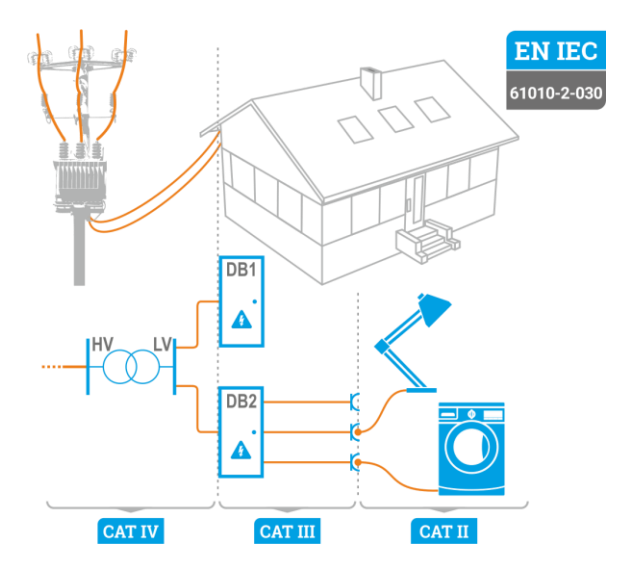

# <span id="page-6-2"></span>**1.2 Comportamiento de los diodos indicadores**

El diodo muestran una luz constante

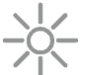

El diodo parpadea lentamente

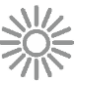

El diodo parpadea rápidamente

# <span id="page-7-0"></span>**1.3 Seguridad**

El dispositivo MIC-2511, diseñado para controlar la protección contra incendios en el sistema eléctrico, se utiliza para realizar mediciones que determinan el estado de seguridad de la instalación. Por lo tanto, para garantizar un servicio adecuado y exactitud de los resultados hay que seguir las siguientes precauciones:

- Antes de utilizar el medidor, asegúrese de leer estas instrucciones y siga las normas de seguridad y las recomendaciones del fabricante.
- El uso del medidor distinto del especificado en este manual de instrucciones puede dañar el dispositivo y ser fuente de un grave peligro para el usuario.
- El medidor puede ser utilizado sólo por las personas cualificadas que estén en facultadas para trabajar con las instalaciones eléctricas. El uso del medidor por personas no autorizadas puede dañar el dispositivo y ser fuente de un grave peligro para el usuario y los transeúntes.
- Antes de medir la resistencia de aislamiento hay que estar seguro de que el objeto de prueba ha sido desconectado de la corriente.
- Durante la medición de la resistencia de aislamiento no se pueden desconectar los cables del objeto examinado hasta que no se complete la medición. De lo contrario, no se descargará la capacidad del objeto, lo que puede provocar una descarga eléctrica.
- Al medir la resistencia del aislamiento del cable se debe prestar atención para que el otro extremo esté protegido contra un contacto accidental.
- El uso de este manual no excluye la necesidad de cumplir con las normas de salud y seguridad en el trabajo y otras respectivas regulaciones contra el fuego, requeridas durante la ejecución de los trabajos del determinado tipo. Antes de empezar a usar el dispositivo en circunstancias especiales, p. ej. en atmósfera peligrosa respecto a la explosión y el fuego, es necesario consultar con la persona responsable de la salud y la seguridad en el trabajo.
- Se prohíbe utilizar:
	- $\Rightarrow$  el medidor dañado y totalmente o parcialmente falible.
	- $\Rightarrow$  los cables con el aislamiento dañado
	- $\Rightarrow$  el medidor guardado demasiado tiempo en malas condiciones (p. ej. húmedas). Después de trasladar el medidor del entorno frío al caluroso con mucha humedad, no se deben hacer mediciones hasta que el medidor se caliente a la temperatura del entorno (después de unos 30 minutos).
- Antes de empezar a medir, seleccione la función de medición apropiada y asegúrese de que los cables estén conectados a las tomas de medición correspondientes.
- Es necesario comprobar de forma regular el buen funcionamiento del instrumento y de los accesorios para evitar daños que podrían derivarse de unos resultados erróneos.
- En la situación en la que el producto trabaja en combinación con otros instrumentos o accesorios, es necesario seleccionar la categoría de medición más baja en el dispositivo conectado.
- No alimentar el medidor con fuentes diferentes a las mencionadas en este manual.
- Las reparaciones pueden ser realizadas sólo por el servicio técnico autorizado.

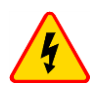

#### **ADVERTENCIA**

**Cuando se mide la resistencia de aislamiento en los terminales de los cables del medidor existe una tensión peligrosa hasta 2,75 kV (2,5 kV + (0…10%)).**

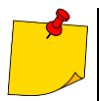

- Las entradas  $R_{\text{iso}}$  del medidor están protegidas electrónicamente contra sobrecargas (p.ej. debido a la conexión al circuito que esté bajo tensión) hasta 1500 V durante 60 segundos.
- En consecuencia del desarrollo permanente del software del dispositivo, el aspecto de la pantalla para algunas funciones puede diferir de éste presentado en el manual de uso. La versión más actualizada de las instrucciones está disponible en la página web del productor.

# **2 Guía rápida**

<span id="page-8-0"></span>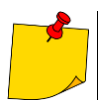

Al iniciar el instrumento por primera vez, es necesario seleccionar el idioma de la interfaz y crear una cuenta de usuario. Al final, ajustar la fecha, la hora y el huso horario.

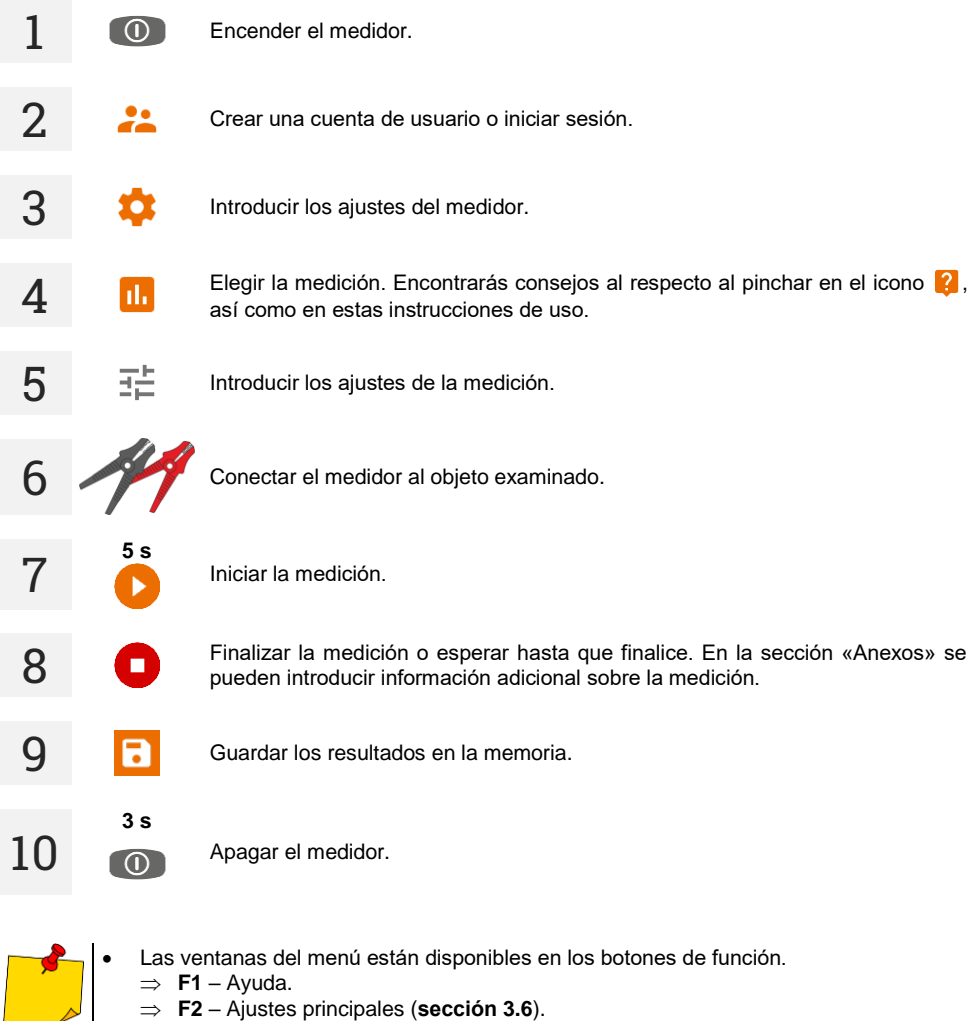

- **F3** Mediciones (**sección [4.11](#page-47-0)**).
- **F4** Memoria (**secció[n 6](#page-55-0)**).
- Se pueden guardar las mediciones de dos formas:
	- $\Rightarrow$   $\,$  tomando una medida y asignándola a un objeto en la estructura de la memoria;
	- $\Rightarrow$  accediendo al objeto en la estructura de la memoria y realizando la medición desde ese nivel.

# **3 Interfaz y configuración**

# <span id="page-9-1"></span><span id="page-9-0"></span>**3.1 Teclado en pantalla**

El teclado en pantalla funciona igual que el teclado instalado en cualquier dispositivo con pantalla táctil.

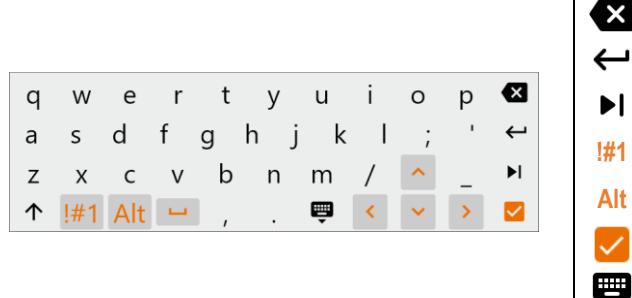

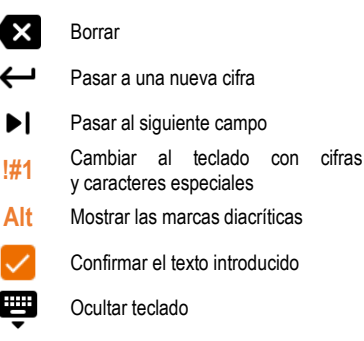

## <span id="page-9-2"></span>**3.2 Iconos del menú**

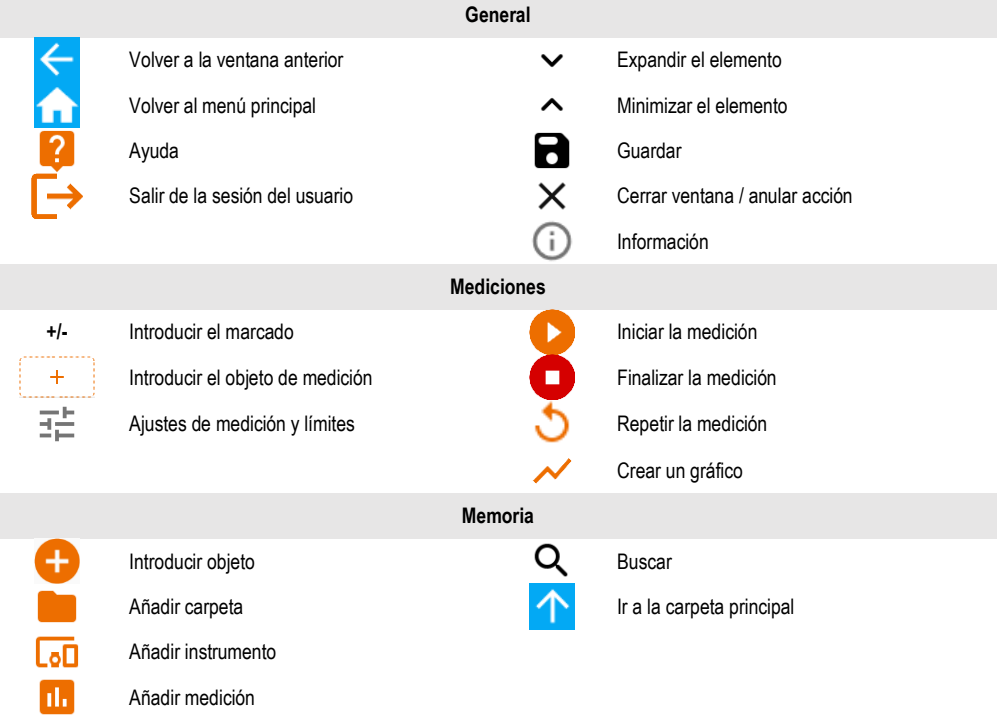

# <span id="page-10-0"></span>**3.3 Gestos**

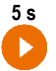

**5 s** Iniciar la medición, manteniendo el icono pulsado durante 5 segundos en la pantalla táctil<br>Pulsado durante 5 segundos

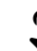

# <span id="page-10-1"></span>**3.4 Botones físicos**

Los botones físicos sirven para navegar por el menú, igual que los objetos de la interfaz táctil. Son indispensables una vez deshabilitada la función de pantalla táctil.

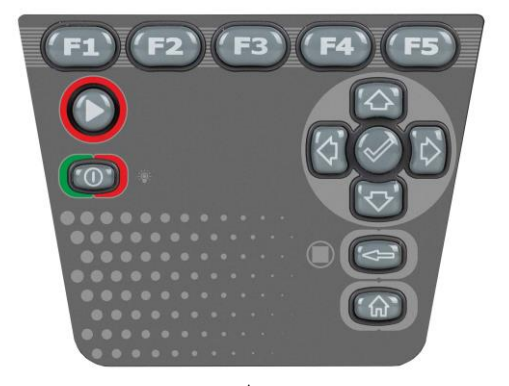

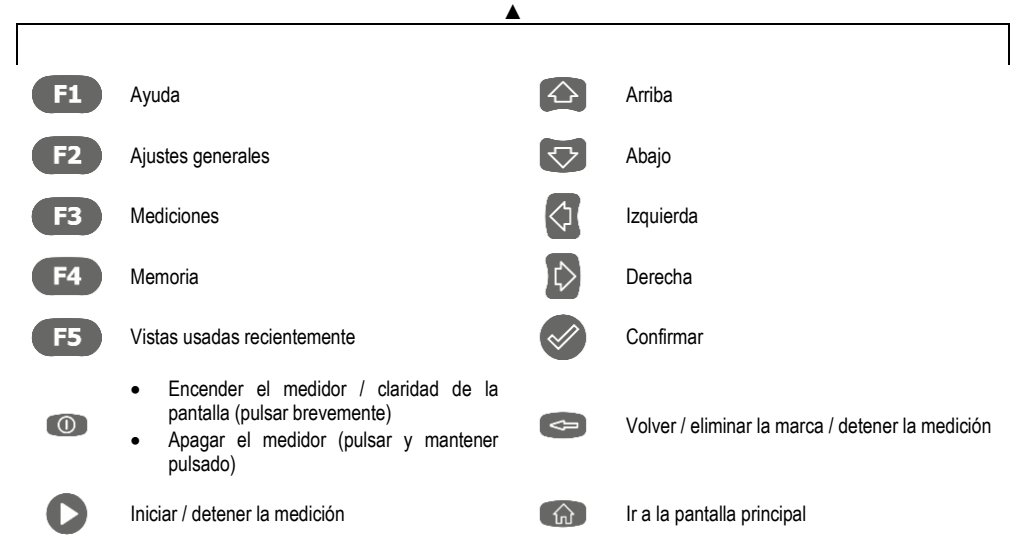

Para activar un elemento concreto de la interfaz, pasar a este con ayuda de la flecha (irán iluminándose los elementos seleccionados) y, a continuación, confirmar la selección con el botón  $\Diamond$ . Estos pasos son aplicables a toda la interfaz: la pantalla de mediciones, el menú de gestión de la memoria y la sección de ayuda.

# <span id="page-11-0"></span>**3.5 Cuenta del usuario**

Tras iniciar sesión, tendrás acceso al menú de la cuenta del usuario. El símbolo del candado indica que el usuario está protegido por contraseña.

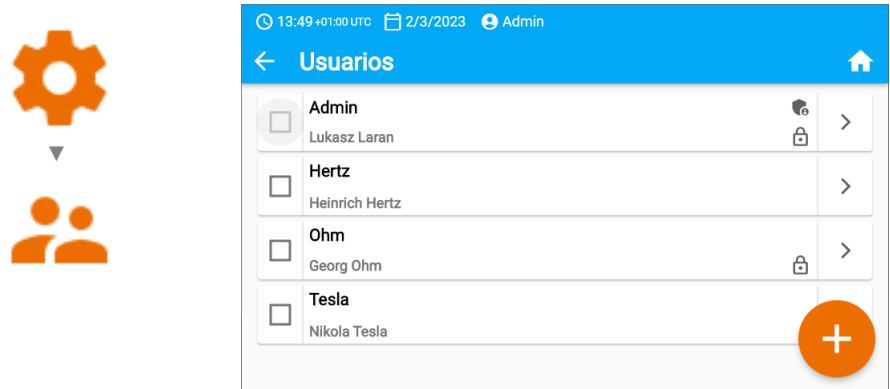

Los usuarios sirven para firmar la autoría de los análisis realizados. Varias personas pueden usar el instrumento. Cada una de ellas puede iniciar sesión como usuario con su nombre de usuario y contraseña. Las contraseñas sirven para impedir el inicio de sesión en la cuenta de otro usuario. El **administrador** tienen el poder de aceptar y eliminar usuarios. El **resto de usuarios** solo pueden modificar sus propios datos.

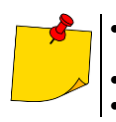

- En el medidor puede haber solo un administrador (admin) y como máximo 4 usuarios con permisos más limitados.
- Los usuarios creados por el administrador heredan los ajustes del medidor.
- Los ajustes del usuario solo los puede cambiar ese mismo usuario o el administrador.

#### <span id="page-12-0"></span>**3.5.1 Añadir y editar usuarios**

- **1**  $\bullet$  Para crear un nuevo usuario, seleccionar  $\bullet$ .
	- Para editar los datos de usuario, seleccionar el usuario en cuestión.
	- A continuación, introducir o editar los datos.

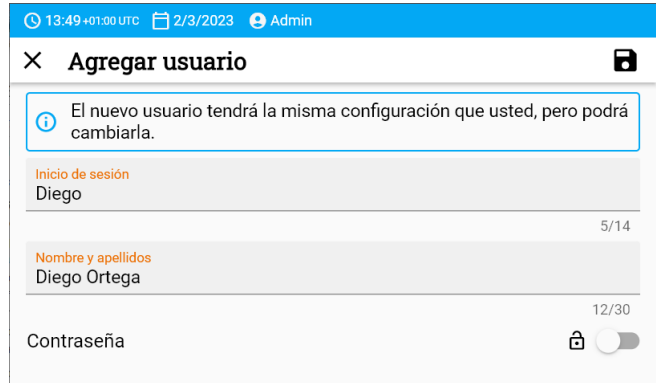

**2** ਿ ।

Al pulsar el candado, se puede introducir la contraseña de la cuenta de usuario. Si se pulsa de nuevo, la cuenta dejará de estar protegida por usuario. Si se pulsa de nuevo, la cuenta dejará de estar protegida por ◄ contraseña.

**1**

**3** Por último, guardar los cambios.

#### <span id="page-12-1"></span>**3.5.2 Eliminar usuarios**

Para eliminar usuarios, hay que seleccionarlos y pulsar  $\hat{I}$ . La cuenta de administrador es diferente: únicamente se puede eliminar restaurando el medidor a los ajustes de fábrica (**sección [3.6.3](#page-13-3)**).

#### <span id="page-12-2"></span>**3.5.3 Cambiar de usuario**

Para cambiar de usuario, cerrar la sesión del usuario conectado y confirmar.

**2** Ahora se puede iniciar sesión con otro usuario.

# <span id="page-13-0"></span>**3.6 Configuración del medidor – ajustes principales**

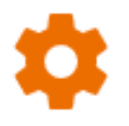

Aquí se puede configurar el medidor según las necesidades.

<span id="page-13-1"></span>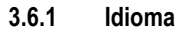

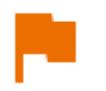

Aquí se puede configurar el idioma de la interfaz.

#### <span id="page-13-2"></span>**3.6.2 Fecha y hora**

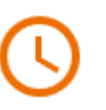

#### <span id="page-13-3"></span>**3.6.3 Medidor**

Aiustes disponibles:

Ajustes disponibles: **Fecha**. **Hora**. **Huso horario**.

- **Comunicación**: aquí se pueden configurar las formas de comunicación disponibles.
- **Visualizador**: aquí se puede activar/desactivar el tiempo tras el cual se apaga la pantalla, ajustar el brillo, activar/desactivar la función de pantalla táctil, cambiar el tamaño de las fuentes y de los iconos en la pantalla de la medición.
- **Sonidos**: aquí se pueden activar/desactivar los sonidos del sistema.
- **Modo especial**: permite introducir un código de servicio especial. Función exclusiva del servicio.
- **Recuperando**: aquí se puede restaurar el medidor a los ajustes de fábrica. Ver también a la **secció[n 3.6.6](#page-14-1)**.
- **Estado del medidor**: aquí se puede comprobar el nivel de uso de la memoria interna.

#### <span id="page-13-4"></span>**3.6.4 Mediciones**

Ajustes disponibles:

 **Mostrar mensajes de alta tensión**: se muestran advertencias de alta tensión.

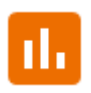

- **Autoincremento ID**: crear nuevos objetos con la carpeta principal con una ID única de la medición en el marco de la numeración ya existente.
- **Autoincremento del nombre**: creación de nuevos nombres de los elementos de la memoria según los nombres y tipos introducidos anteriormente.
- **Unidad de temperatura**: ajustes de la unidad de temperatura mostrada y guardada en los resultados tras conectar la sonda de temperatura.

<span id="page-14-0"></span>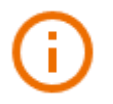

Aquí se puede comprobar la información relacionada con el medidor.

#### <span id="page-14-1"></span>**3.6.6 Recuperando del medidor a la configuración de fábrica**

▼

En este menú hay varias opciones.

- **Optimización de la memoria del medidor**. Usar esta función si:
	- $\Rightarrow$  surgen problemas a la hora de guardar o leer las mediciones;
	- $\Rightarrow$  surgen problemas al navegar por las diferentes carpetas.

Si no se consiguen los resultados esperados con la reparación, usar la función «Resetear la memoria del medidor».

- **Restablecimiento de la memoria del medidor**. Usar esta función si:
	- $\Rightarrow$  la reparación de la memoria del medidor no ha dado los resultados esperados;
	- $\Rightarrow$  surgen problemas que impidan el uso de la memoria.

Antes de proceder con la eliminación, recomendamos copiar los datos en una memoria externa o en un ordenador.

 **Restauración del medidor a la configuración de fábrica**. Se eliminarán todas las carpetas, mediciones, cuentas de usuario y los ajustes que se hayan guardado.

En todos los casos, al seleccionar la opción deseada, confirmar la decisión y seguir las instrucciones.

# **4 Mediciones**

<span id="page-15-0"></span>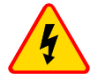

#### **ADVERTENCIA**

- **El objeto medido no puede estar bajo una tensión de más de 50 V.**
- **Durante la medición de los cables hay que tener mucho cuidado. También existe el riesgo de descarga eléctrica después de descargar su capacidad por el medidor, ya que la tensión puede reconstruirse de forma automática.**
- **Se recomienda utilizar elementos electroaislantes de protección individual durante las mediciones con el fin de minimizar el riesgo de entrar en contacto con los cables, lo que podría causar daños al usuario.**

#### **¡ATENCIÓN!**

La conexión de la tensión mayor a 1500 V entre cualquier pinza puede dañar el medidor.

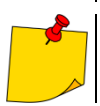

Durante la medición, hay **que asegurarse de que ni los cables de prueba ni las pinzas cocodrilo estén en contacto entre sí ni puestas a tierra**, ya que, debido al flujo de corrientes superficiales, la medición podría estar sujeta a errores adicionales.

La corriente de salida del conversor **I<sub>sc</sub> es 2 mA +**  $\langle -0,8...0 \rangle$  **mA. La conexión de la limitación de** 

corriente se indica mediante un sonido continuo. El resultado de la medición es correcto, pero en los **terminales** de medición la tensión es más baja que la **tensión seleccionada antes de la medición**. La limitación de corriente se produce en la primera fase de la medición debido a la carga de la capacidad del objeto examinado.

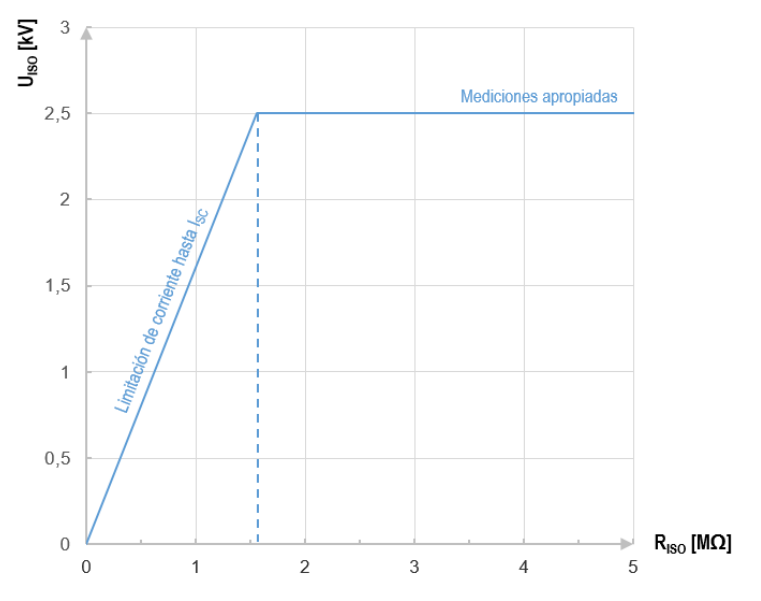

<span id="page-15-1"></span>Gráfico 4.1. La tensión de medición real U<sub>ISO</sub> en la función de la resistencia medida de aislamiento R<sub>ISO</sub> **(para la tensión de medición máxima)**

### <span id="page-16-0"></span>**4.1 Antes de empezar**

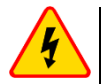

#### **ADVERTENCIA**

- **Cuando se mide la resistencia de aislamiento en los terminales de los cables del medidor existe una tensión peligrosa hasta 2,5 kV + (0…10%).**
- **Es inaceptable desconectar los cables de medición antes de terminar la medición. Esto puede causar un electrochoque e imposibilita la descarga del objeto estudiado.**
- **Durante la medición de los cables hay que tener mucho cuidado. Después de descargar su capacidad por el medidor, ya que la tensión puede reconstruirse de forma automática.**

#### <span id="page-16-1"></span>**4.1.1 Conexiones en las mediciones RISO**

La forma estándar de medir la resistencia al aislamiento  $(R_{\text{ISO}})$  es el método de dos cables.

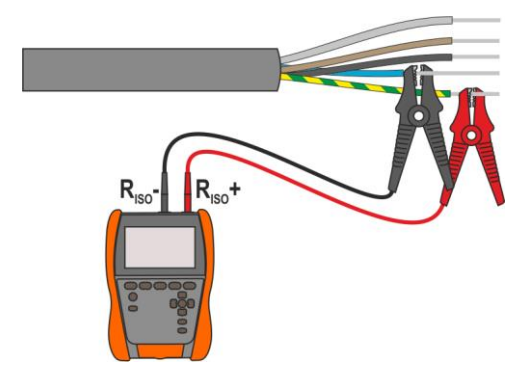

En caso de los cables energéticos hay que medir la resistencia de aislamiento entre cada conductor y los otros conectados a tierra (**[Fig. 4.1](#page-16-2)**, **[Fig. 4.2](#page-16-3)**). En los cables apantallados también se conecta la pantalla.

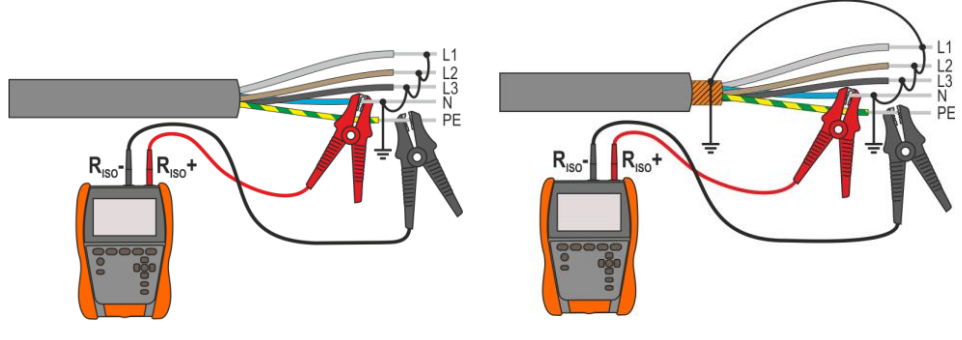

<span id="page-16-2"></span>**Fig. 4.1. Medición del cable no apantallado Fig. 4.2. Medición del cable apantallado**

<span id="page-16-3"></span>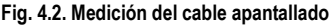

En los transformadores, cables, aisladores, etc. aparecen **resistencias superficiales** que pueden distorsionar el resultado de la medición. Para **eliminarlas** se utiliza la medición de tres hilos, usando la toma **G** – GUARD. A continuación se presentan ejemplos de usar este método.

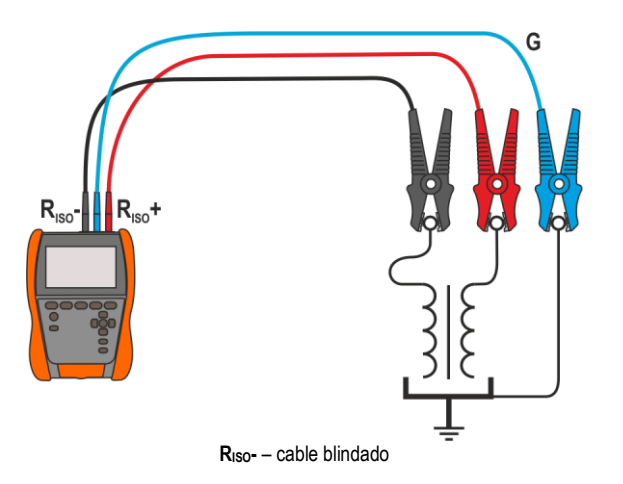

**La medición de la resistencia bobinas transformador.** La toma **G** del medidor se conecta con la cuba del transformador y las tomas **RISO+** y **RISO-** a las bobinas.

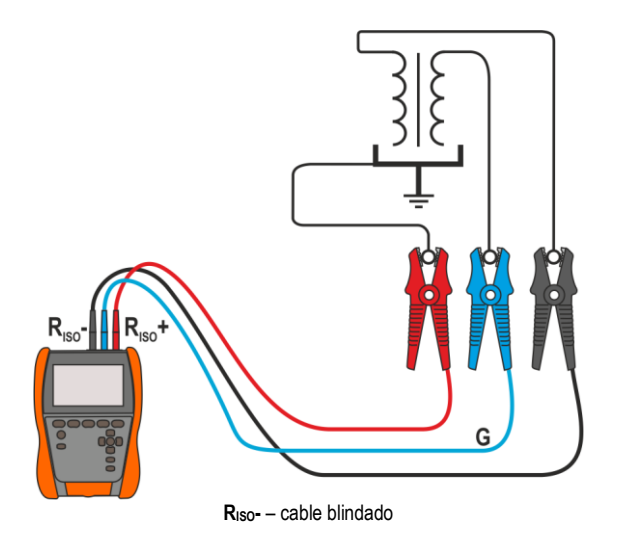

**La medición de la resistencia de aislamiento entre una de las bobinas y la cuba del transformador.** La toma **G** del medidor se conecta a la otra<br>bobina y la toma R<sub>iso</sub>+ bobina y la toma R<sub>ISO</sub>+ al potencial de la tierra.

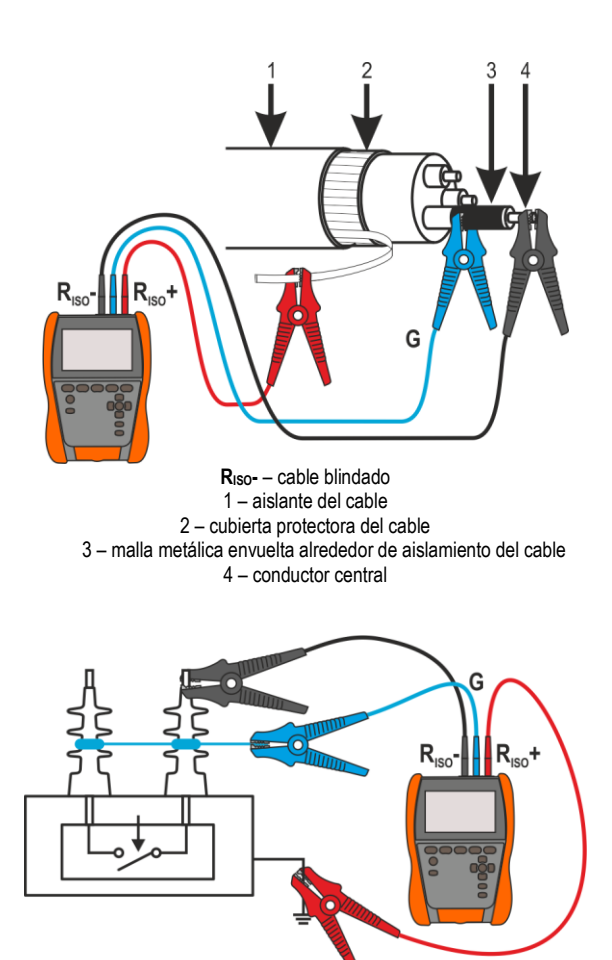

**RISO-** – cable blindado

**La medición de la resistencia de aislamiento entre uno de los**  cable **v** su **revestimiento.** El efecto de las corrientes corrientes superficiales<br>
(importante en condiciones en condiciones<br>adversas) se meteorológicas adversas) se elimina de tal manera que con la toma **G** del medidor conectamos una hoja metálica que se enrolla sobre el aislamiento del hilo examinado.

Del mismo modo es el proceso cuando se mide la resistencia de aislamiento conductores del cable, al<br>terminal G conectamos otros conectamos otros conductores que no participan en la medición.

**Medición de la resistencia de aislamiento del interruptor de desconexión de alta tensión**. La toma **G** del medidor se conecta con los aisladores de terminales del seccionador.

#### <span id="page-18-0"></span>**4.1.2 Conexiones en las mediciones RX, RCONT**

La medición de la resistencia a baja potencia se lleva a cabo como se muestra a continuación.

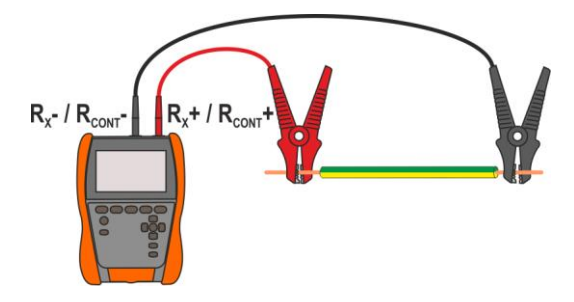

#### <span id="page-19-0"></span>**4.1.3 Conexiones en las mediciones EPA**

Los sistemas de conexión se diferencian en función de lo que se quiera medir.

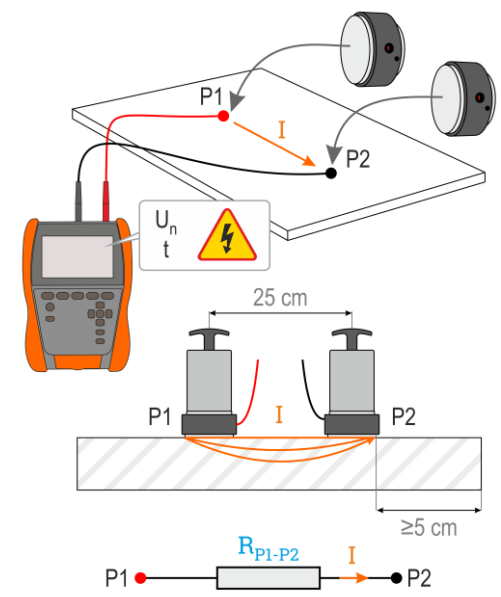

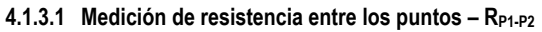

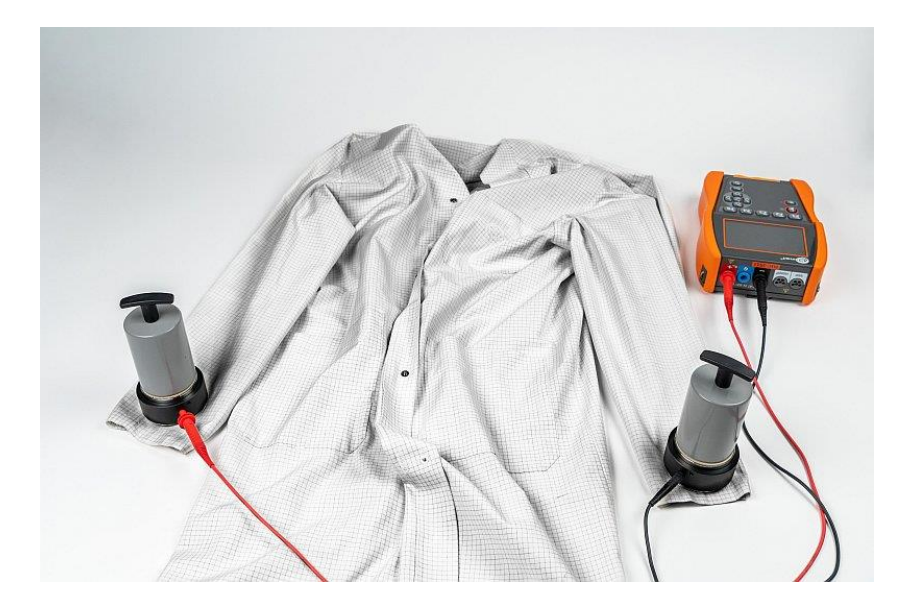

#### **4.1.3.2 Medición de la resistencia a tierra – RP-G**

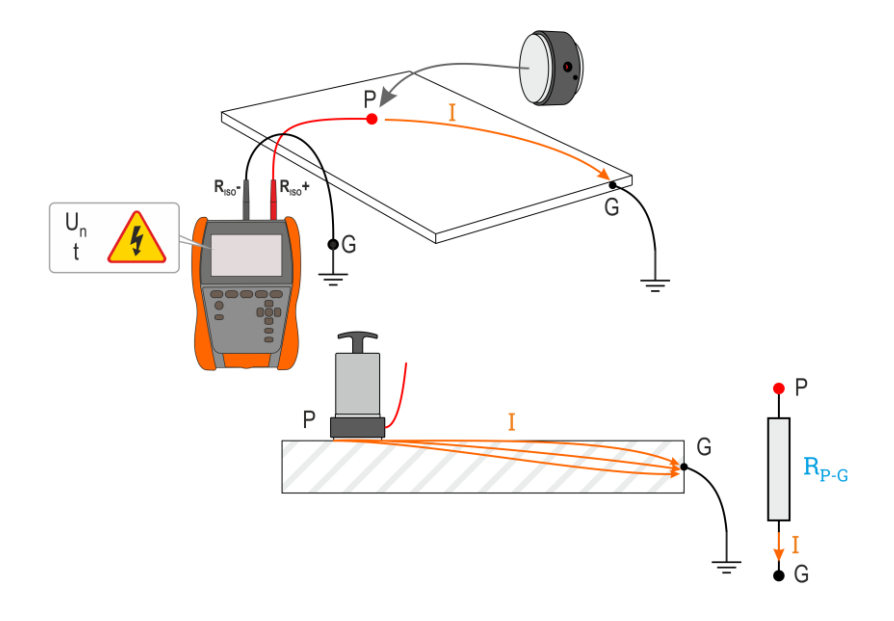

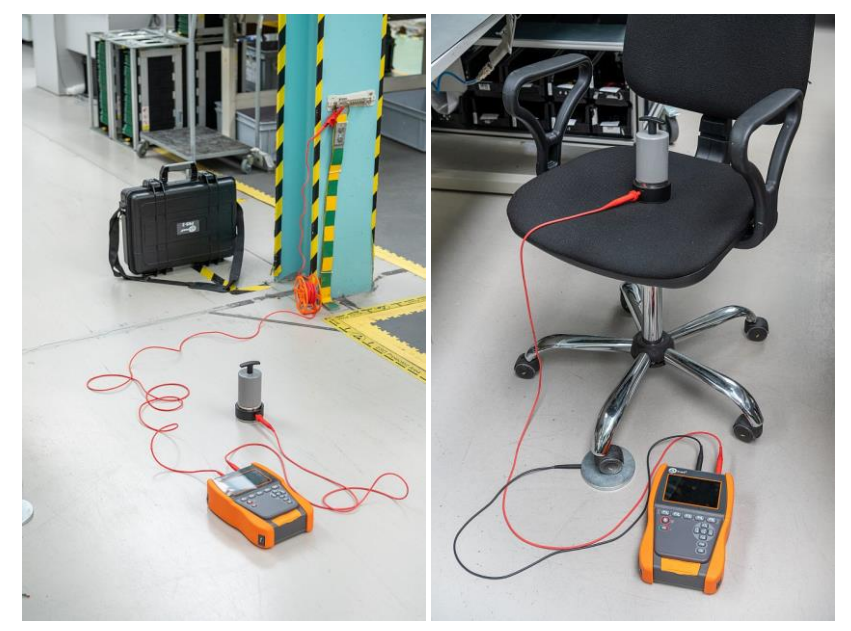

#### **4.1.3.3 Medición de la resistencia superficial – R<sup>S</sup>**

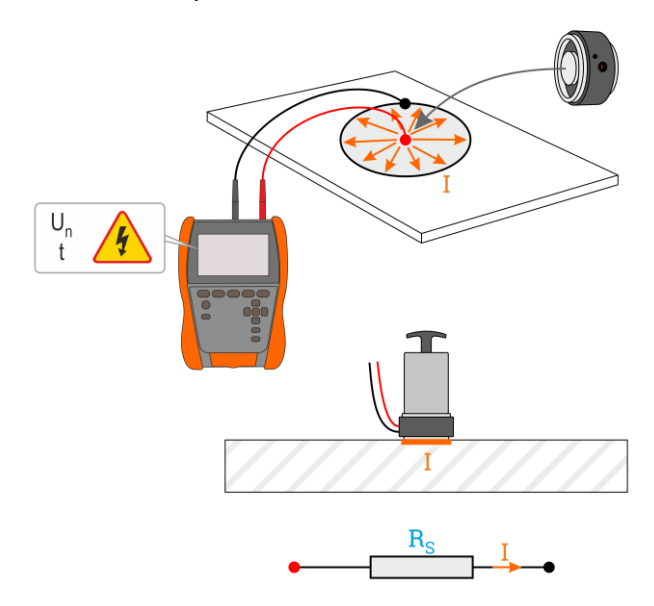

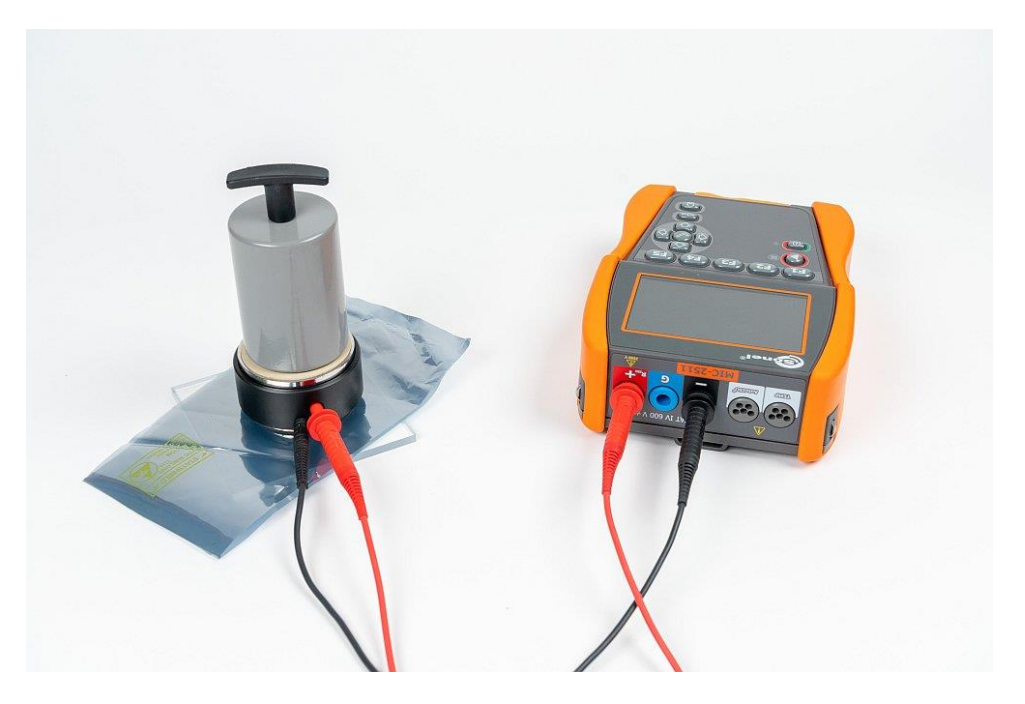

#### **4.1.3.4 Medición de resistencia de volumen – R<sup>V</sup>**

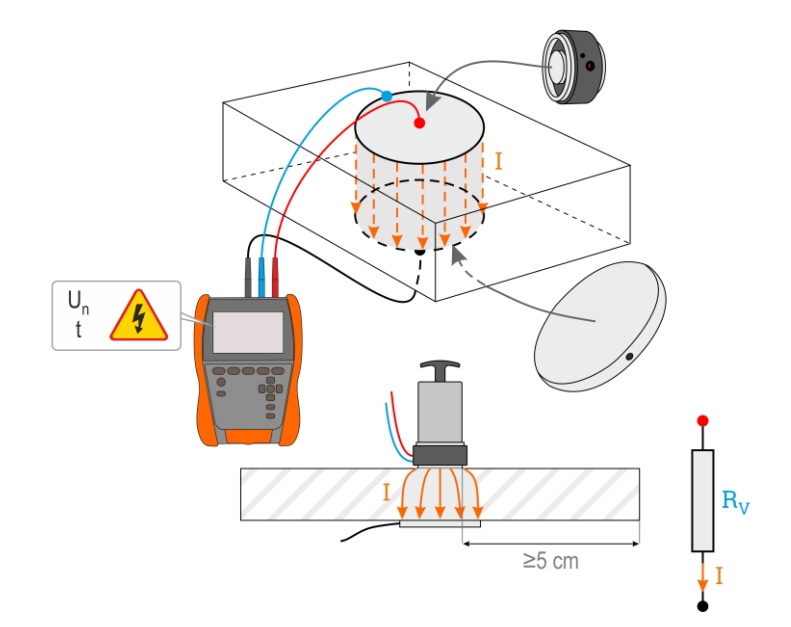

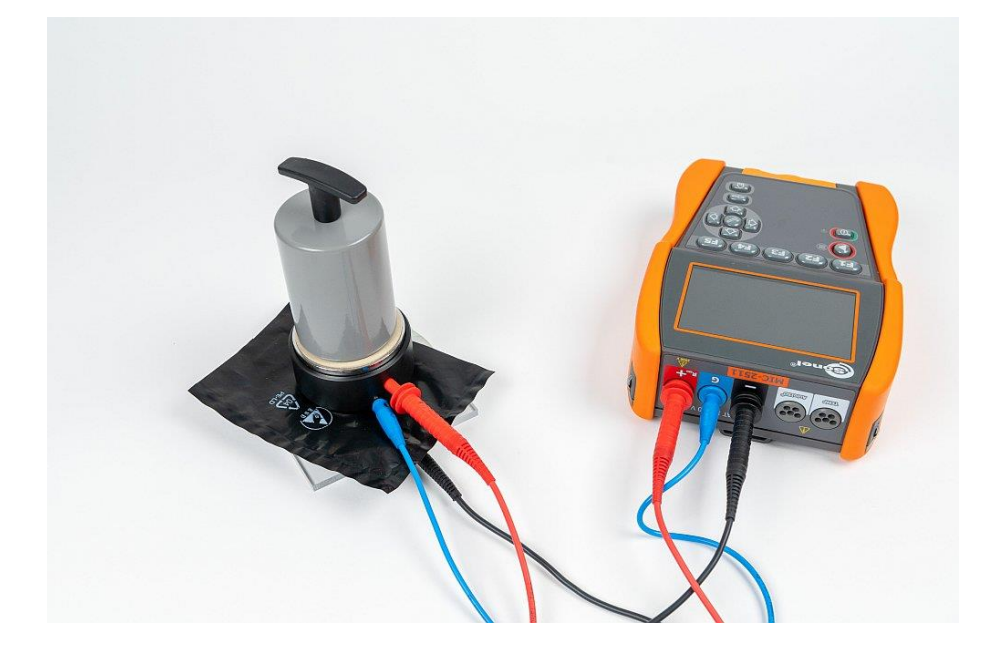

#### <span id="page-23-0"></span>**4.1.4 Señalización de las mediciones**

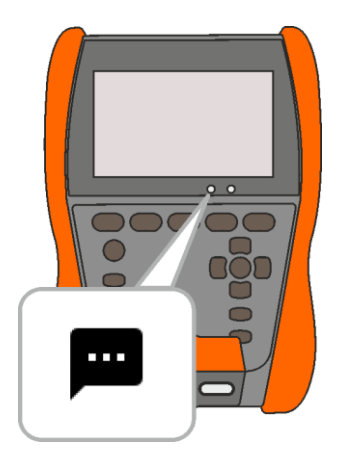

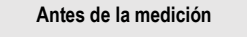

La tensión en el objeto se muestra de forma constante y no supera los 50 V. La medición es posible, pero puede estar sujeta a errores adicionales.

La tensión en el objeto se muestra de forma constante y es superior a 50 V. La medición se bloquea.

Fallo del medidor.

 $\bigcirc$ 

analizado se ha descargado.

#### **Durante la medición**

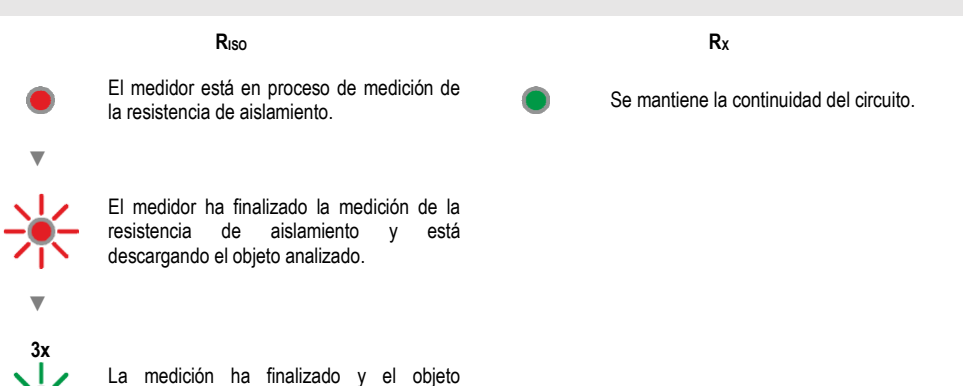

#### <span id="page-24-0"></span>**4.1.5 Ajustes de las mediciones**

**+/-** En el menú de mediciones se pueden insertar o editar las marcas del par de cables en el objeto analizado. Los nombres pueden ser:

- nombres predefinidos:
- nombres personalizados (tras seleccionar la opción **Use sus propias marcas de cables**).
	- **+/-** Los iconos de las etiquetas dirigen a la ventana de edición de las marcas
- **L1/L2** del par de cables. Las nuevas marcas no pueden ser las mismas que las
	- **…** que ya están introducidas.

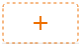

El icono abre una ventana para introducir las mediciones del siguiente par de cables.

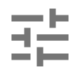

Para realizar los análisis es necesario introducir los ajustes necesarios. Para ello, es necesario seleccionar este icono en la ventana de mediciones. Se abrirá un menú con los ajustes de los parámetros (diferentes parámetros en función de la medición seleccionada).

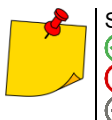

Si has establecido un límite, el medidor indicará si el resultado está dentro del mismo.

 $\bigcirc$  – el resultado está dentro del límite establecido.

 $\widetilde{\mathbf{X}}$  – el resultado no está dentro del límite establecido.

 $\overline{\cdots}$  – no se puede determinar.

# <span id="page-25-0"></span>**4.2 Prueba visual**

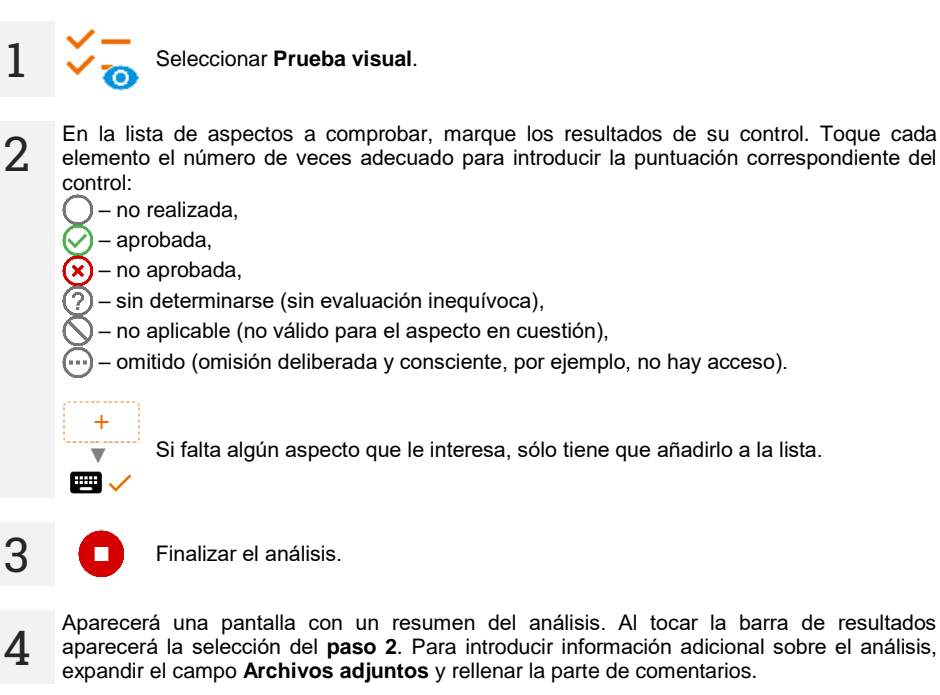

# <span id="page-26-0"></span>**4.3 Resistencia de aislamiento – RISO**

El instrumento mide la resistencia al aislamiento de tal forma que aplica la tensión de medida U<sub>n</sub> a la resistencia R y mide la corriente I que fluye por ella. Al calcular el valor de la resistencia de aislamiento, el medidor utiliza el método técnico de medición de la resistencia (R = U/I).

Para realizar la medición, ajustar  $(\frac{-1}{2})$ :

- tensión nominal de medición **Un**;
- duración de medición **t**;
- los tiempos **t1**, **t2**, **t<sup>3</sup>** son necesarios para calcular los coeficientes de absorción;
- límites (en caso necesario).

El medidor indicará los ajustes posibles.

#### <span id="page-26-1"></span>**4.3.1 Mediciones mediante el uso de cables**

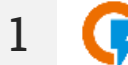

- Elegir la medición **RISO**.
- Introducir los ajustes de la medición (**sección [4.1.5](#page-24-0)**).
- **2** Conectar el cable de medición según se indica en la **secció[n 4.1.1](#page-16-1)**.

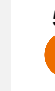

**3**

**5 s** Pulsar y mantener pulsado el botón **START** durante **5 segundos**. Esto activará una cuenta atrás, tiempo durante el cual el medidor no genera tensión peligrosa. Se puede detener el medidor sin descargar el objeto analizado. Tras acabar la cuenta atrás, se **inicia** la medición.

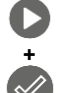

Para un inicio rápido, sin tener que esperar 5 segundos, pulsar **ENTER** y mantener pulsado **START**. La medición se detendrá una vez superado el tiempo programado o al pulsar **ESC**.

El análisis seguirá hasta **el momento en el que se supere el tiempo programado** (**secció[n 4.1.5](#page-24-0)**), o al pulsar  $\Box$  o  $\blacksquare$ .

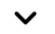

Al pulsar la barra de resultados aparecerán los resultados parciales.

Se pueden visualizar los gráficos durante la medición (**secció[n 5.1](#page-50-1)**).

Tras finalizar la medición, leer los resultados. También en este momento, al pulsar la barra de resultados, aparecerán los resultados parciales.

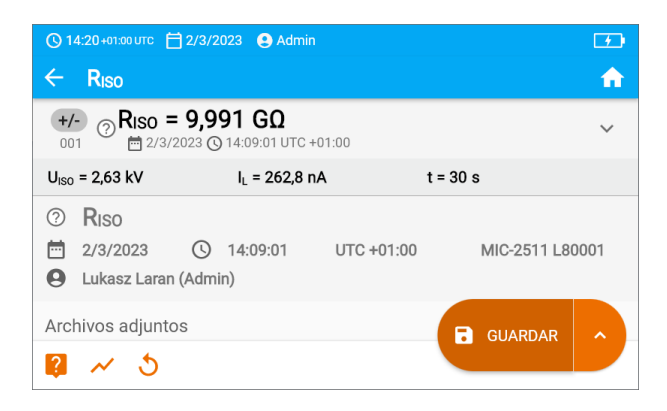

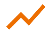

**4**

También en este momento, se puede visualizar el gráfico (**secció[n 5.1](#page-50-1)**).

**5** Una vez obtenido el resultado de la medición se podrá:

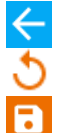

ignorarlo y salir del menú de mediciones;

repetirlo (aparecerá una ventana donde se podrá seleccionar la medición que se quiere repetir).

**GUARDAR**: guardar en la memoria,

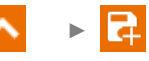

**GUARDAR Y AGREGAR**: crear nueva carpeta/dispositivo, que sea equivalente a la carpeta/dispositivo en el que se han guardado los resultados de una medición realizada anteriormente,

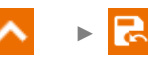

**GUARDAR EN EL ANTERIOR**: guardar los resultados en una carpeta/dispositivo, en el que se hayan guardado los resultados de una medición realizada anteriormente.

# **Información adicional visualizada por el medidor**

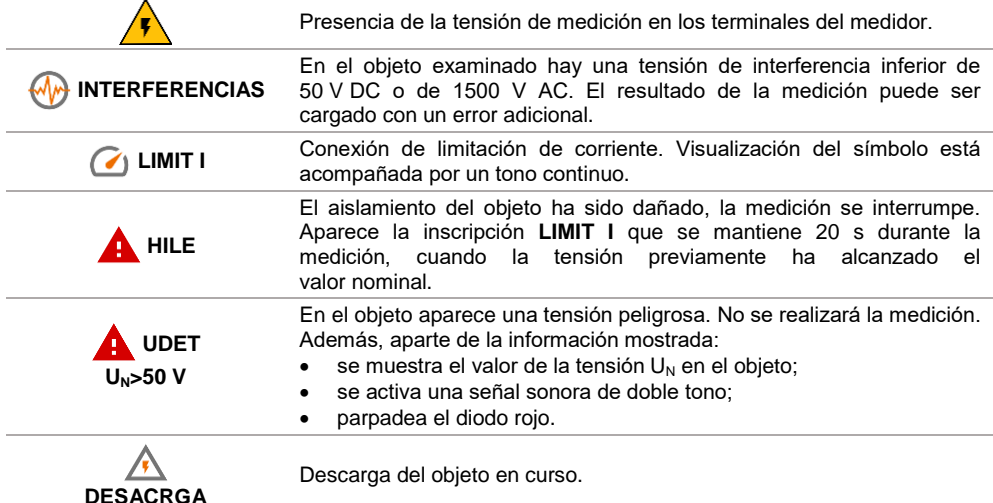

- La desactivación del tiempo  $t_2$  provoca la desactivación del tiempo  $t_3$ .
- El temporizador que cuenta el tiempo de medición se inicia en el momento de la estabilización de la tensión  $U<sub>ISO</sub>$
- El mensaje **LIMIT I** significa el trabajo con el convertidor de potencia limitado (**[Gráfico](#page-15-1) 4.1**). Si este estado se mantiene durante 20 s, **la medición se interrumpe**. Si el medidor no es capaz de cargar la capacidad del objeto examinado, se muestra **LIMIT I**, y después de 20 s **se interrumpe la medición**.
- La señal sonora corta indica los intervalos de 5 s. Si el contador llega a los puntos característicos (tiempos  $t_1$ ,  $t_2$ ,  $t_3$ ), entonces durante 1 s se muestra la marca de este punto y se emite una señal sonora larga.
- Si el valor de cualquier resistencia parcial está fuera del rango, no se muestra el valor del coeficiente de absorción, sólo se muestran las líneas horizontales.
- Después de la medición se descarga la capacidad del objeto de prueba por medio del cortocircuito en los terminales **RISO+** y **RISO-** con la resistencia de 100 kΩ. Se muestra el mensaje **DESACRGA** y el valor de la tensión U<sub>ISO</sub> que permanece en el objeto. U<sub>ISO</sub> disminuye con el tiempo hasta que se descargue completamente.

#### <span id="page-29-0"></span>**4.3.2 Mediciones con adaptador AutoISO-2511**

En función del objeto a medir y las normas contempladas (conductor con conductor o conductor con los demás cortocircuitados y conectados a tierra), la medición de la resistencia del aislamiento de los cables multiconductores requiere una serie de conexiones. Con el fin de reducir la duración de la medición y eliminar los errores inevitables a la hora de realizar las conexiones necesarias, la empresa Sonel recomienda un adaptador para la conmutación de los distintos pares de conductores.

Adaptador AutoISO-2511 sirve para medir la resistencia del aislamiento de cables multiconductores con la tensión de medición máxima de 2500 V. El uso del adaptador elimina la posibilidad de errores, reduciendo sustancialmente el tiempo de medición de la resistencia del aislamiento entre pares de conductores. Por ejemplo, en cables de 4 conductores el usuario debe realizar solamente una conexión (es decir, conectar el adaptador al objeto a medir), y el AutoISO-2511 cruzará las seis conexiones siguientes.

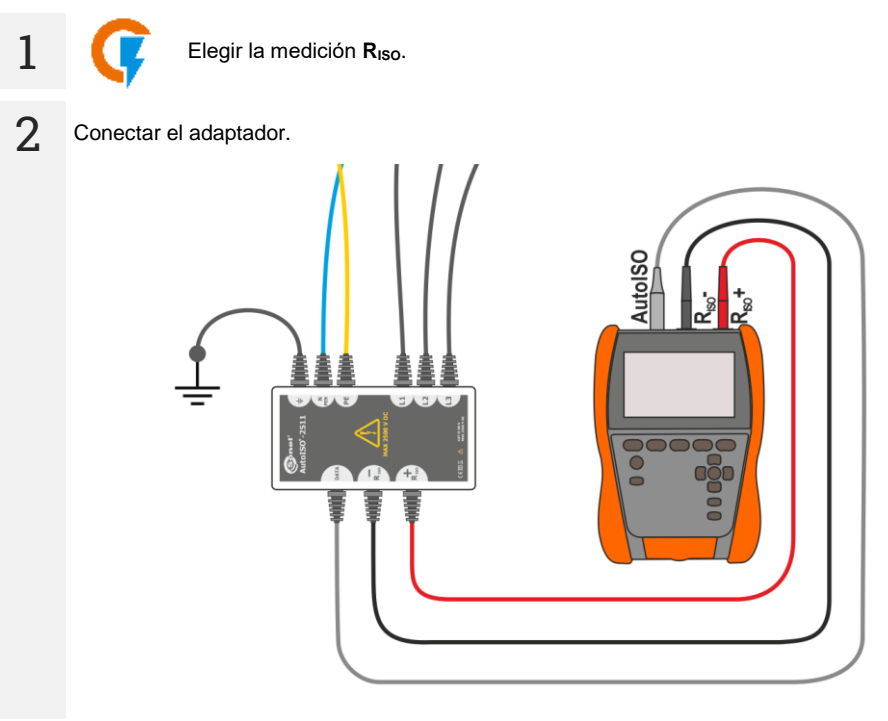

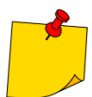

Tras conectar el adaptador, la lista con las funciones de medición disponibles mostrará únicamente las que correspondan al adaptador.

**3** En la pantalla aparece la etiqueta del adaptador conectado, así como el icono para la selección del número de cables del objeto analizado.

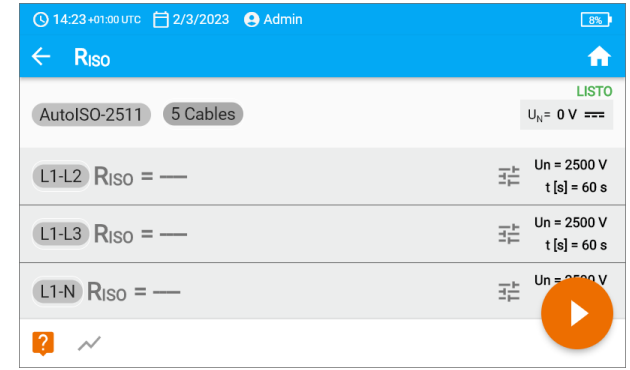

- Indicar el número de cables del objeto analizado. Ξ,
	- Para cada par de cables, introducir los ajustes de la medición (**sección [4.1.5](#page-24-0)**).

**4** Conectar el adaptador al objeto examinado.

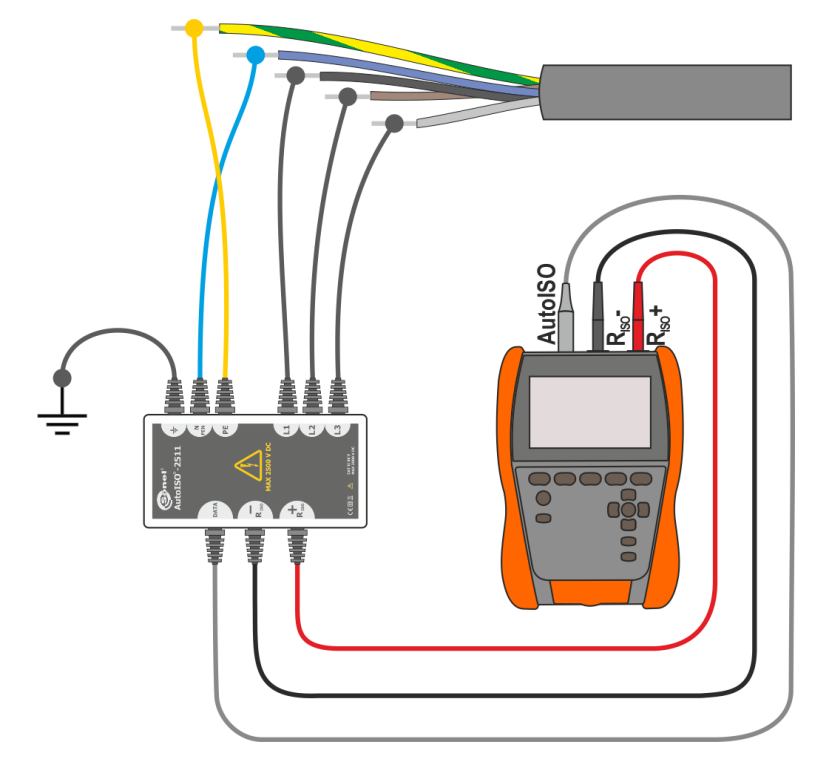

**6**

**+**

**5 s** Pulsar y mantener pulsado el botón **START** durante **5 segundos**. Esto activa una cuenta atrás tras la cual se **inicia** la medición.

Para un inicio rápido, sin tener que esperar 5 segundos, pulsar **ENTER** y mantener pulsado **START**. La medición se detendrá una vez superado el tiempo programado o al pulsar **ESC**.

El análisis seguirá hasta **el momento en que se supere el tiempo programado**  $(**sección 4.1.5**)$  $(**sección 4.1.5**)$  $(**sección 4.1.5**)$  o al pulsar  $\Box$ .

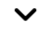

Al pulsar la barra de resultados aparecerán los resultados parciales.

Se pueden visualizar los gráficos durante la medición (**secció[n 5.1](#page-50-1)**).

Tras finalizar la medición, leer los resultados. También en este momento, al pulsar la barra de resultados, aparecerán los resultados parciales.

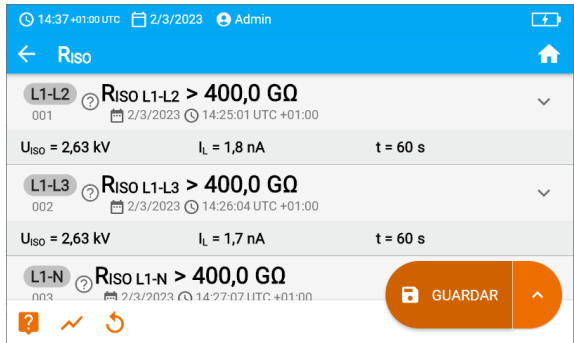

También en este momento, se puede visualizar el gráfico (**secció[n 5.1](#page-50-1)**).

**7** Una vez obtenido el resultado de la medición se podrá:

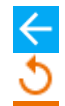

ignorarlo y salir del menú de mediciones;

repetirlo (aparecerá una ventana donde se podrá seleccionar la medición que se quiere repetir).

**GUARDAR**: guardar en la memoria,

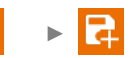

**GUARDAR Y AGREGAR**: crear nueva carpeta/dispositivo, que sea equivalente a la carpeta/dispositivo en el que se han guardado los resultados de una medición realizada anteriormente,

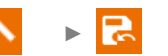

**GUARDAR EN EL ANTERIOR**: guardar los resultados en una carpeta/dispositivo, en el que se hayan guardado los resultados de una medición realizada anteriormente.

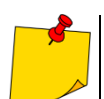

Aplican las mismas advertencias que para la medición R<sub>ISO</sub>.

# <span id="page-32-0"></span>**4.4 Mediciones con la tensión creciente – SV**

La medición de la tensión escalonada (en inglés, *Step Voltage,* SV) tiene por objetivo mostrar que, independientemente del valor de la tensión de la medición, un objeto con buenas propiedades de resistencia no debería cambiar significativamente su resistencia. En este modo, el medidor realiza una serie de cinco mediciones con una tensión cada vez mayor, su valor depende de la tensión máxima seleccionada:

- **250 V**: 50 V, 100 V, 150 V, 200 V, 250 V,
- **500 V**: 100 V, 200 V, 300 V, 400 V, 500 V,
- **1 kV**: 200 V, 400 V, 600 V, 800 V, 1000 V,
- **2,5 kV**: 500 V, 1 kV, 1,5 kV, 2 kV, 2,5 kV,
- No estándar: se puede introducir una tensión máxima cualquiera U<sub>MAX</sub> que se alcanzará de forma escalonada en unidades de <sup>1</sup> /<sup>5</sup> UMAX. Por ejemplo **700 V**: 140 V, 280 V, 420 V, 560 V, 700 V.

Para realizar la medición, primero hay que realizar ajustes ( $\overline{z}$ ):

- tensión de medición (terminal) máxima **Un**,
- duración total de la medición **t**.

El resultado final se registra para cada una de las cinco mediciones, que se indica por una señal sonora y la aparición del mnemónico apropiado.

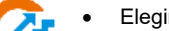

- Elegir la medición **SV**.
- Introducir los ajustes de la medición (**sección [4.1.5](#page-24-0)**).

**2** Conectar el cable de medición según se indica en la **secció[n 4.1.1](#page-16-1)**.

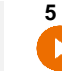

**1**

**3**

**5 s** Pulsar y mantener pulsado el botón **START** durante **5 segundos**. Esto activa una cuenta atrás de 5 segundos tras la cual se **inicia** la medición.

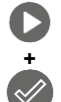

Para un inicio rápido, sin cuenta atrás de 5 segundos, pulsar **ENTER** y mantener pulsado **START**. La medición se detendrá una vez superado el tiempo programado o al pulsar **ESC**.

El análisis seguirá **hasta que se alcance el tiempo introducido por el usuario**  (**secció[n 4.1.5](#page-24-0)**) o tras pulsar .

Al pulsar la barra de resultados aparecerán los resultados parciales.

Se pueden visualizar los gráficos durante la medición (**secció[n 5.1](#page-50-1)**).

Tras finalizar la medición, leer los resultados. También en este momento, al pulsar la barra de resultados, aparecerán los resultados parciales de la medición.

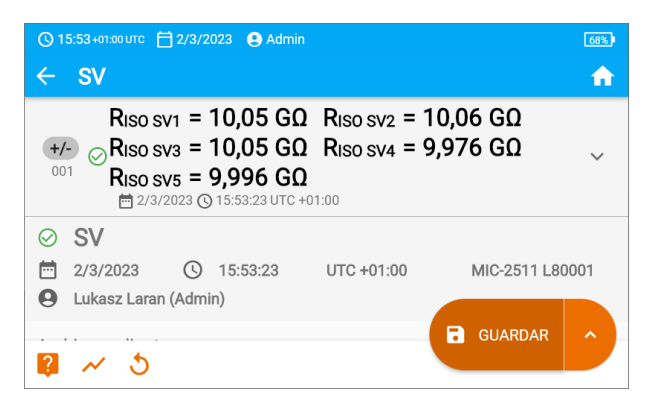

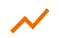

**4**

También en este momento, se puede visualizar el gráfico (**secció[n 5.1](#page-50-1)**).

**5** Una vez obtenido el resultado de la medición se podrá:

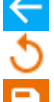

ignorarlo y salir del menú de mediciones;

repetirlo (aparecerá una ventana donde se podrá seleccionar la medición que se quiere repetir).

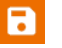

**GUARDAR**: guardar en la memoria,

**GUARDAR Y AGREGAR**: crear nueva carpeta/dispositivo, que sea equivalente a la carpeta/dispositivo en el que se han guardado los resultados de una medición realizada anteriormente,

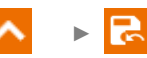

►

**GUARDAR EN EL ANTERIOR**: guardar los resultados en una carpeta/dispositivo, en el que se hayan guardado los resultados de una medición realizada anteriormente.

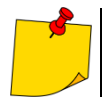

Aplican las mismas advertencias que para la medición R<sub>ISO</sub>.

# <span id="page-34-0"></span>**4.5 Medición con la tensión creciente suavemente – RampTest**

La medición de la tensión creciente de forma fluida indica a qué valor de tensión DC se traspasa (o no) el aislamiento. Esta función sirve para:

- examinar el objeto medido con la tensión creciente hasta el valor final **Un**,
- comprobar si el objeto conservará propiedades de aislamiento eléctrico, cuando la tensión máxima **U<sup>n</sup>** se mantiene durante el tiempo establecido **t2**.

El procedimiento de medición muestra el siguiente gráfico.

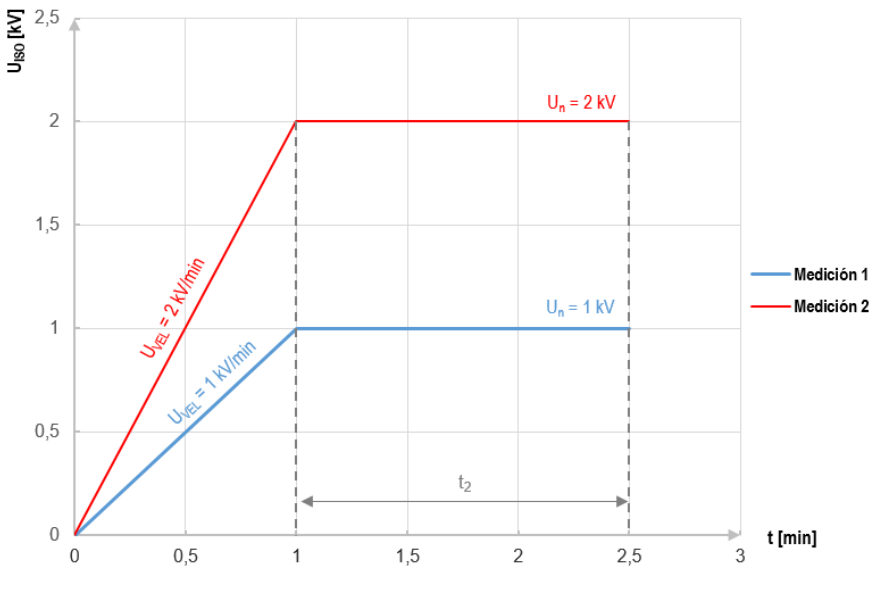

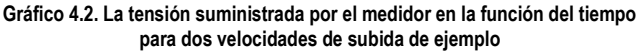

<span id="page-34-1"></span>Para realizar la medición, primero hay que realizar ajustes ( $\frac{-1}{2}$ ):

- tensión **U<sup>n</sup>** tensión en la que el crecimiento debería parar. Está dentro del rango de 50 V 2500 V,
- tiempo **t** tiempo total de la medición,
- tiempo **t<sup>2</sup>** tiempo durante el cual la tensión debería mantenerse en el objeto analizado (**[Gráfico 4.2](#page-34-1)**),
- corriente máxima de cortocircuito **I**<sub>pc</sub>: si durante la medición el medidor **alcanza el valor establecido**, pasará a estar en modo de limitación de corriente, es decir, **parará una acumulación mayor** de corriente forzada en este valor,
- límite de corriente residual **I<sup>L</sup>** (**IL** ≤ **ISC**): si la corriente residual medida **alcanza el valor establecido** (se traspasa el objeto analizado), se **interrumpirá** la medición y el medidor mostrará la tensión a la que ha ocurrido.
- **1**
- Elegir la medición **RampTest**.
- Introducir los ajustes de la medición (**sección [4.1.5](#page-24-0)**).

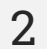

**2** Conectar el cable de medición según se indica en la **secció[n 4.1.1](#page-16-1)**.

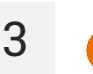

**4**

**5 s** Pulsar y mantener pulsado el botón **START** durante **5 segundos**. Esto activa una cuenta atrás de 5 segundos tras la cual se **inicia** la medición.

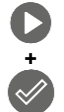

Para un inicio rápido, sin tener que esperar 5 segundos, pulsar **ENTER** y mantener pulsado **START**. La medición se detendrá una vez superado el tiempo programado o al pulsar **ESC**.

El análisis seguirá hasta **el momento en que se supere el tiempo programado** (**secció[n 4.1.5](#page-24-0)**) o al pulsar .

Al pulsar la barra de resultados aparecerán los resultados parciales.

Se pueden visualizar los gráficos durante la medición (**secció[n 5.1](#page-50-1)**).

Tras finalizar la medición, leer los resultados. También en este momento, al pulsar la barra de resultados, aparecerán los resultados parciales.

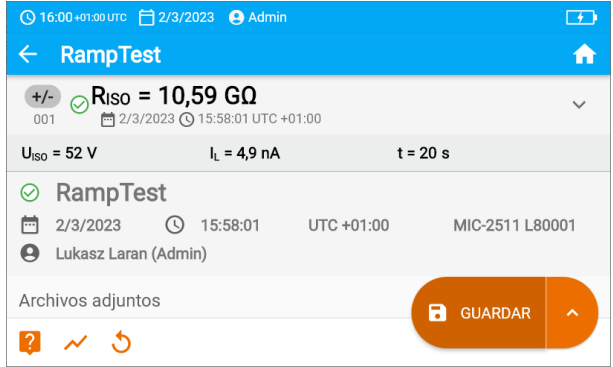

También en este momento, se puede visualizar el gráfico (**secció[n 5.1](#page-50-1)**).

**5** Una vez obtenido el resultado de la medición se podrá:

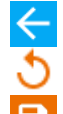

ignorarlo y salir del menú de mediciones;

repetirlo (aparecerá una ventana donde se podrá seleccionar la medición que se quiere repetir).

**GUARDAR**: guardar en la memoria,

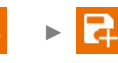

**GUARDAR Y AGREGAR**: crear nueva carpeta/dispositivo, que sea equivalente a la carpeta/dispositivo en el que se han guardado los resultados de una medición realizada anteriormente,

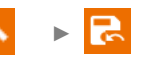

**GUARDAR EN EL ANTERIOR**: guardar los resultados en una carpeta/dispositivo, en el que se hayan guardado los resultados de una medición realizada anteriormente.
### **4.6 Indicador de descarga dieléctrica – DD**

El objetivo del análisis es comprobar el nivel de humedad en el aislamiento del objeto analizado. Cuanto mayor sea la humedad, mayor será la corriente de descarga dieléctrica.

En un intento para descargar el dieléctrico se mide la corriente de descarga después de 60 segundos desde el final de la medición (de carga) de aislamiento. El indicador DD es una medida que caracteriza la calidad de aislamiento, independiente de la tensión de prueba.

La norma de medición es la siguiente:

- En primer lugar se carga con tensión el aislamiento medido durante un período especificado de tiempo. Si la tensión no es igual a la tensión establecida, el objeto no se carga y después de 20 segundos el medidor detiene la medición.
- Después de finalizar la carga y la polaridad, la única corriente que fluye a través del aislamiento es la corriente de fuga.
- A continuación el aislante se descarga y a través del aislamiento comienza a fluir la corriente total de la descarga dieléctrica. Esta corriente es inicialmente la suma de la corriente de descarga de capacidad que desaparece rápidamente, y de la corriente de absorción. La corriente de fuga es insignificante porque no hay tensión de prueba.
- Después de 1 minuto desde el cortocircuito de medición se mide la corriente que fluye. El valor DD se calcula según:

$$
DD = \frac{I_{1\min}}{U_{pr} \cdot C}
$$

donde:

*I*1min – corriente medida 1 minuto después del cortocircuito [nA],

*U*pr – tensión de prueba [V],

*C* – capacidad [µF].

El resultado de la medición muestra el estado de aislamiento. Se puede comparar con la tabla de abajo.

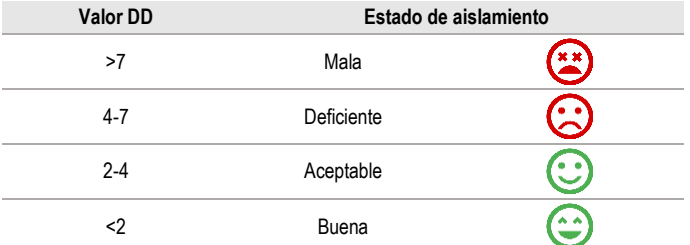

Para realizar la medición, ajustar  $(\overline{\pm})$ :

- tensión nominal de medición **Un**;
- duración total de la medición **t**,
- límites (en caso necesario).

El medidor indicará los ajustes posibles.

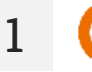

- Elegir la medición de **DD**.
- Introducir los ajustes de la medición (**sección [4.1.5](#page-24-0)**).

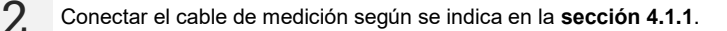

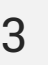

**4**

**5 s** Pulsar y mantener pulsado el botón **START** durante **5 segundos**. Esto activa una cuenta atrás de 5 segundos tras la cual se **inicia** la medición.

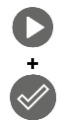

Para un inicio rápido, sin tener que esperar 5 segundos, pulsar **ENTER** y mantener pulsado **START**. La medición se detendrá una vez superado el tiempo programado o al pulsar **ESC**.

El análisis seguirá hasta **el momento en que se supere el tiempo programado**  $(**sección 4.1.5**)$  $(**sección 4.1.5**)$  $(**sección 4.1.5**)$  o al pulsar  $\Box$ .

Al pulsar la barra de resultados aparecerán los resultados parciales.

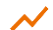

Se pueden visualizar los gráficos durante la medición (**secció[n 5.1](#page-50-0)**).

Tras finalizar la medición, leer los resultados. Al pulsar la barra de resultados aparecerán los resultados parciales.

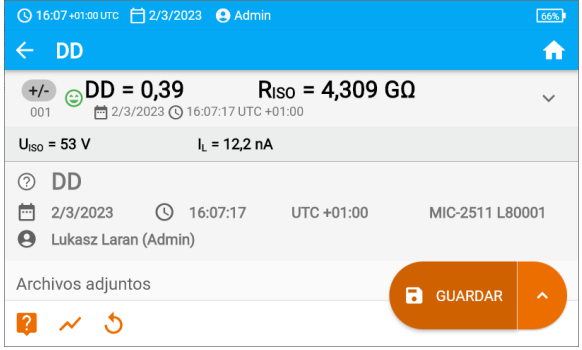

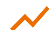

También en este momento, se puede visualizar el gráfico (**secció[n 5.1](#page-50-0)**).

**5** Una vez obtenido el resultado de la medición se podrá:

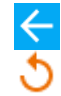

ignorarlo y salir del menú de mediciones;

repetirlo (aparecerá una ventana donde se podrá seleccionar la medición que se quiere repetir).

**GUARDAR**: guardar en la memoria,

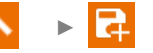

**GUARDAR Y AGREGAR**: crear nueva carpeta/dispositivo, que sea equivalente a la carpeta/dispositivo en el que se han guardado los resultados de una medición realizada anteriormente,

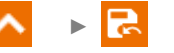

**GUARDAR EN EL ANTERIOR**: guardar los resultados en una carpeta/dispositivo, en el que se hayan guardado los resultados de una medición realizada anteriormente.

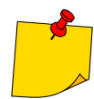

En los entornos muy inestables la medición puede ser afectada por un error adicional.

## **4.7 Índice de polarización – PI (RISO 600 s)**

El índice de polarización (en inglés, *Polarization Index*, PI) muestra el estado del aislamiento basándose en el ratio de resistencia medido en dos momentos durante la medición ( $R_{t1}$ ,  $R_{t2}$ ).

- El tiempo  $t_1$  es una medición de 60 segundos.
- El tiempo  $t<sub>2</sub>$  es una medición de 600 segundos.

El valor del coeficiente PI se calcula mediante la fórmula:

$$
PI = \frac{R_{t2}}{R_{t1}}
$$

donde:

 $R_{t2}$  – resistencia medida en el tiempo t<sub>2</sub>,

 $R_{t1}$  – resistencia medida en el tiempo  $t_1$ .

El resultado de la medición muestra el estado de aislamiento. Se puede comparar con la tabla de abajo.

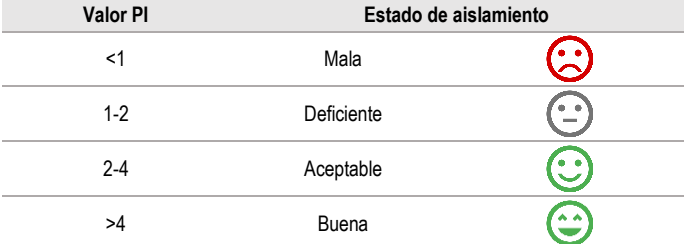

Para realizar la medición, hay que ajustar primero ( $\exists \pm$ ) la tensión de medición  $\mathbf{U}_{\mathbf{n}}$ .

Elegir la medición **PI (RISO 600 s)**.

Introducir los ajustes de la medición (**sección [4.1.5](#page-24-0)**).

**2** Conectar el cable de medición según se indica en la **secció[n 4.1.1](#page-16-0)**.

**1**

**3**

**5 s** Pulsar y mantener pulsado el botón **START** durante **5 segundos**. Esto activará una cuenta atrás, tiempo durante el cual el medidor no genera tensión peligrosa. Se puede detener el medidor sin descargar el objeto analizado. Tras acabar la cuenta atrás, se **inicia** la medición.

**+**

 $\checkmark$ 

Para un inicio rápido, sin tener que esperar 5 segundos, pulsar **ENTER** y mantener pulsado **START**. La medición se detendrá una vez superado el tiempo programado o al pulsar **ESC**.

El análisis seguirá hasta **el momento en el que se supere el tiempo programado** (**secció[n 4.1.5](#page-24-0)**), o al pulsar **o .**  $\bullet$  .

Al pulsar la barra de resultados aparecerán los resultados parciales.

Tras finalizar la medición, leer los resultados. También en este momento, al pulsar la barra de resultados, aparecerán los resultados parciales.

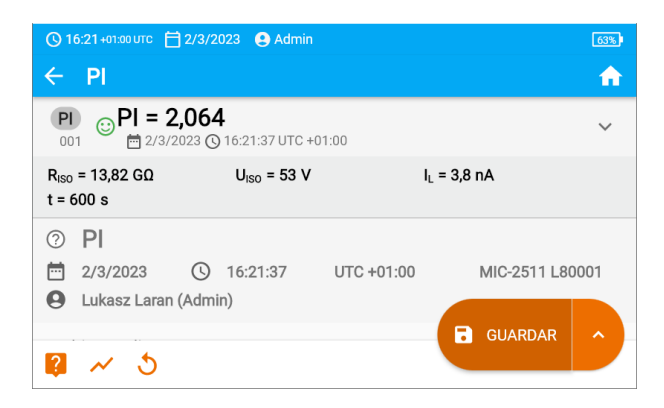

**5** Una vez obtenido el resultado de la medición se podrá:

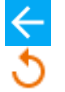

ignorarlo y salir del menú de mediciones;

repetirlo (aparecerá una ventana donde se podrá seleccionar la medición que se quiere repetir).

**GUARDAR**: guardar en la memoria,

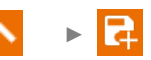

►

**GUARDAR Y AGREGAR**: crear nueva carpeta/dispositivo, que sea equivalente a la carpeta/dispositivo en el que se han guardado los resultados de una medición realizada anteriormente,

**GUARDAR EN EL ANTERIOR**: guardar los resultados en una carpeta/dispositivo, en el que se hayan guardado los resultados de una medición realizada anteriormente.

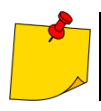

**4**

Si el valor PI se ha obtenido durante la medición, en la que  $R_{t1} > 5$  GΩ, no debería tratarse como una puntuación fiable del estado del aislamiento.

### **4.8 Relación de absorción dieléctrica, DAR (RISO 60 s)**

La relación de absorción dieléctrica (en inglés, *Dielectric Absorption Ratio,* DAR) muestra el estado del aislamiento basándose en el ratio de resistencia medido en dos momentos durante la medición  $(R_{t1}, R_{t2})$ .

El tiempo  $t_1$  es una medición de 15 o 30 segundos.

El tiempo  $t<sub>2</sub>$  es una medición de 60 segundos.

El valor de la DAR se calcula mediante la fórmula:

$$
DAR = \frac{R_{t2}}{R_{t1}}
$$

donde:

 $R_{t2}$  – resistencia medida en el tiempo  $t_2$ ,

 $R_{t1}$  – resistencia medida en el tiempo  $t_1$ .

El resultado de la medición muestra el estado de aislamiento. Se puede comparar con la tabla de abajo.

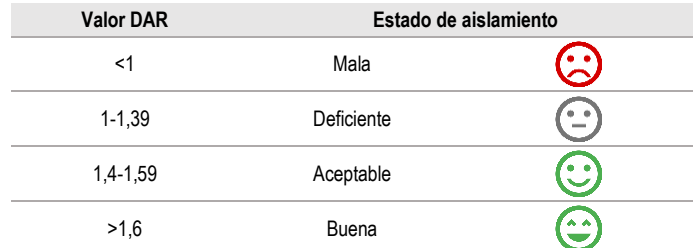

Para realizar la medición, primero hay que realizar ajustes ( $\pm$ ):

- tensión de medición **Un**,
- tiempo **t**<sub>1</sub>.

**1**

**3**

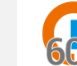

- Elegir la medición DAR (R<sub>ISO</sub> 60 s).
- Introducir los ajustes de la medición (**sección [4.1.5](#page-24-0)**).

**2** Conectar el cable de medición según se indica en la **secció[n 4.1.1](#page-16-0)**.

**5 s** Pulsar y mantener pulsado el botón **START** durante **5 segundos**. Esto activará una cuenta atrás, tiempo durante el cual el medidor no genera tensión peligrosa. Se puede detener el medidor sin descargar el objeto analizado. Tras acabar la cuenta atrás, se **inicia** la medición.

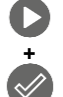

Para un inicio rápido, sin tener que esperar 5 segundos, pulsar **ENTER** y mantener pulsado **START**. La medición se detendrá una vez superado el tiempo programado o al pulsar **ESC**.

El análisis seguirá hasta **el momento en el que se supere el tiempo programado** (**secció[n 4.1.5](#page-24-0)**), o al pulsar  $\Box$  o  $\blacksquare$ .

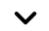

Al pulsar la barra de resultados aparecerán los resultados parciales.

Tras finalizar la medición, leer los resultados. También en este momento, al pulsar la barra de resultados, aparecerán los resultados parciales.

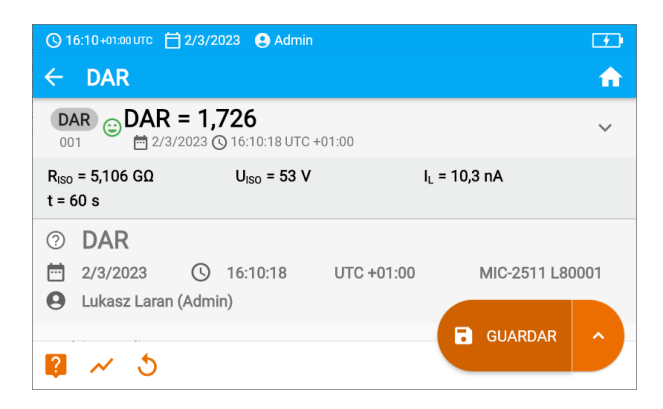

**5** Una vez obtenido el resultado de la medición se podrá:

**4**

ignorarlo y salir del menú de mediciones;

repetirlo (aparecerá una ventana donde se podrá seleccionar la medición que se quiere repetir).

**GUARDAR**: guardar en la memoria,

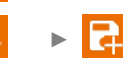

►

**GUARDAR Y AGREGAR**: crear nueva carpeta/dispositivo, que sea equivalente a la carpeta/dispositivo en el que se han guardado los resultados de una medición realizada anteriormente,

**GUARDAR EN EL ANTERIOR**: guardar los resultados en una carpeta/dispositivo, en el que se hayan guardado los resultados de una medición realizada anteriormente.

## **4.9 Medición de resistencia de baja tensión – RX, RCONT**

### **4.9.1 La calibración de los cables de medición**

Para eliminar la influencia de la resistencia de los cables de prueba en el resultado de la medición, se puede realizar su compensación (autocero).

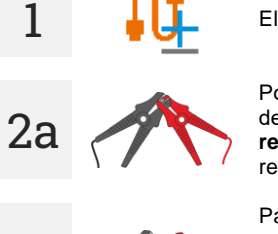

Elegir **Autocero**.

Poner en contacto los cables de prueba. El medidor medirá la resistencia de los cables de prueba 3 veces. A continuación, dará un **resultado reducido** de esta resistencia, mientras que en la ventana de medición de la resistencia se mostrará el comunicado **Autocero (On)**.

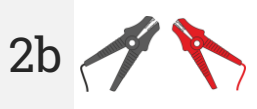

Para **desactivar la compensación** de la resistencia del cable, hay que repetir el **paso 2** con los cables de prueba **abiertos** y pulsar . El resultado de la medición **incluirá la resistencia de los cables de prueba**, mientras que en la ventana de medición de la resistencia se mostrará el comunicado **Autocero (Off)**.

**4.9.2 Medición de resistencia (RX)**

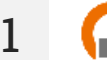

Elegir la medición **RX**.

**2** Conectar el cable de medición según se indica en la **sección [4.1.2](#page-18-0)**.

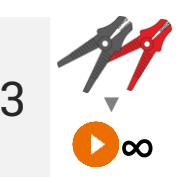

La medición se iniciará automáticamente y seguirá de forma constante.

### **4.9.3 Medición de la resistencia de los conductores de protección y compensatorios con la corriente de ±200 mA (RCONT)**

- Elegir la medición R<sub>cont</sub>. Introducir los ajustes de la medición (**sección [4.1.5](#page-24-0)**).
- **2** Conectar el cable de medición según se indica en la **sección [4.1.2](#page-18-0)**.

### **3** Pulsar **START**.

**1**

**4**

El análisis seguirá **hasta el momento en el que se supere el tiempo programado** o al pulsar .

Al pulsar la barra de resultados aparecerán los resultados parciales.  $\checkmark$ 

Tras finalizar la medición, leer los resultados. También en este momento, al pulsar la barra de resultados, aparecerán los resultados parciales de la medición.

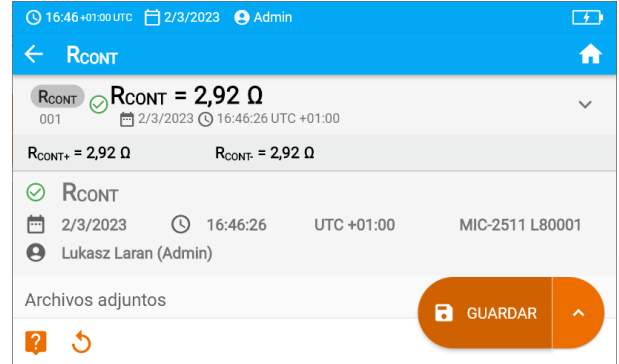

El resultado es la media aritmética del valor de ambas mediciones con una corriente de 200 mA con polos opuestos: **RCONT+** y **RCONT-**.

$$
R = \frac{R_{CONT+} + R_{CONT-}}{2}
$$

**5** Una vez obtenido el resultado de la medición se podrá:

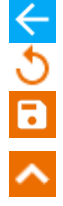

ignorarlo y salir del menú de mediciones;

repetirlo (aparecerá una ventana donde se podrá seleccionar la medición que se quiere repetir).

**GUARDAR**: guardar en la memoria,

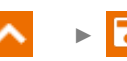

**GUARDAR Y AGREGAR**: crear nueva carpeta/dispositivo, que sea equivalente a la carpeta/dispositivo en el que se han guardado los resultados de una medición realizada anteriormente,

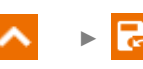

**GUARDAR EN EL ANTERIOR**: guardar los resultados en una carpeta/dispositivo, en el que se hayan guardado los resultados de una medición realizada anteriormente.

### **4.10 Mediciones en zonas EPA**

En las zonas EPA (zona de protección electroestática; en inglés, *Electrostatic Protected Area*) se usan materiales de protección contra la electricidad estática (ESD). Se clasifican en función de su resistencia y características de resistencia.

**Materiales de protección contra las descargas de ESD**: una caja de Faraday ofrece protección total de este tipo. El metal conductor o el carbón son materiales de protección importantes contra las descargas de electricidad estática, ya que reducen y debilitan la energía en el campo eléctrico.

**Materiales conductores**: se caracterizan por su baja resistencia y permiten que la carga se mueva rápidamente. Si el material conductor está puesto a tierra, las cargas desaparecen rápidamente. Ejemplos de materiales conductores: carbón, metales conductores.

**Materiales disipadores electricidad**: en estos materiales, las cargas se mueven hacia el suelo más lentamente que en el caso de los materiales conductores, por lo que su potencial de daño es también menor.

**Materiales aislantes**: difíciles de poner a tierra. Las cargas estáticas permanecen mucho tiempo en este tipo de materiales. Algunos ejemplos de materiales aislantes son: vidrio, aire, envases de plásticos comunes.

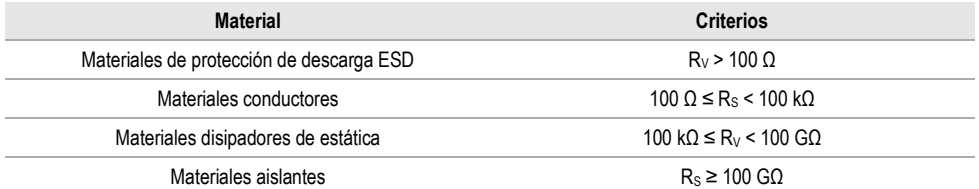

Para realizar la medición, ajustar  $(\overline{\pm})$ :

- tensión de medición **U<sup>n</sup>** según la Norma EN 61340-4-1: 10 V / 100 V / 500 V,
- duración de la medición **t** según la Norma EN 61340-4-1: 15 s ± 2 s,
- método de medición:
	- $\Rightarrow$  resistencia punto a punto  $\mathbf{R}_{\text{P1-P2}}$ ,
	- $\Rightarrow$  resistencia punto a tierra  $\mathbf{R}_{\text{P1-P2}}$
	- $\Rightarrow$  resistencia superficial  $\mathbf{R}_s$ ,
	- $\Rightarrow$  resistencia vertical  $\mathbf{R}_v$ .
- límites: observar los criterios de valoración según la Norma EN 61340-5-1 (tabla a continuación).

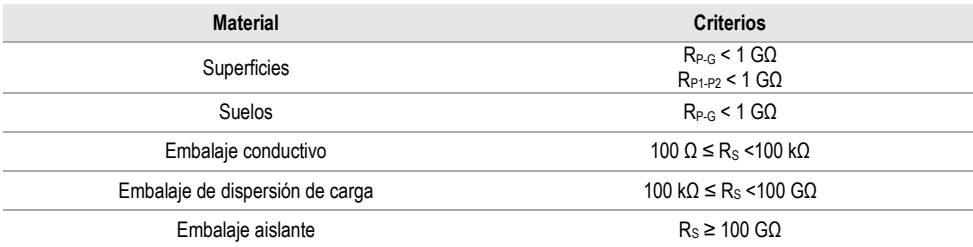

Las directrices específicas se encuentran en las siguientes normas: IEC 61340-5-1, IEC/TR 61340-5-2, ANSI/ESD S20.20, ANSI/ESD S541 y en las normas indicadas en los documentos mencionados.

- Elegir la medición **EPA**.
	- Seleccionar el método de medición (**secció[n 4.1.5](#page-24-0)**).
- Introducir los ajustes de la medición (**secció[n 4.1.5](#page-24-0)**).

**2** Conectar el sistema de medición de acuerdo con el método de medición seleccionado (**sección [4.1.3](#page-19-0)**).

**3**

**1**

**5 s** Pulsar y mantener pulsado el botón **START** durante **5 segundos**. Esto activa una cuenta atrás de 5 segundos tras la cual se **inicia** la medición.

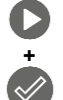

Para un inicio rápido, sin tener que esperar 5 segundos, pulsar **ENTER** y mantener pulsado **START**. La medición se detendrá una vez superado el tiempo programado o al pulsar **ESC**.

El análisis seguirá **hasta el momento en el que se supere el tiempo programado** (**paso 2**) o al pulsar .

Al pulsar la barra de resultados aparecerán los resultados parciales.

**4** Tras finalizar la medición, leer los resultados. Al pulsar la barra de resultados aparecerán los resultados parciales.

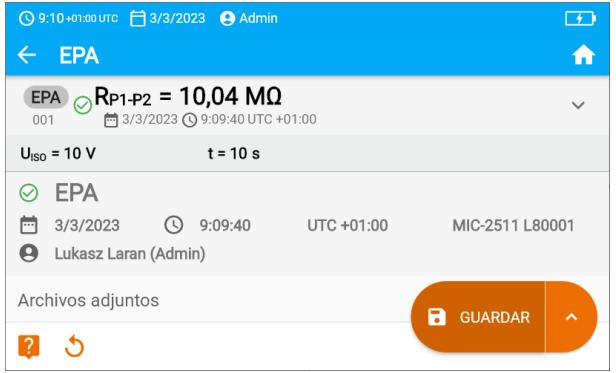

**5** Una vez obtenido el resultado de la medición se podrá:

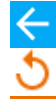

ignorarlo y salir del menú de mediciones;

repetirlo (aparecerá una ventana donde se podrá seleccionar la medición que se quiere repetir).

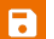

**GUARDAR**: guardar en la memoria,

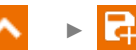

**GUARDAR Y AGREGAR**: crear nueva carpeta/dispositivo, que sea equivalente a la carpeta/dispositivo en el que se han guardado los resultados de una medición realizada anteriormente,

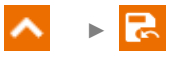

**GUARDAR EN EL ANTERIOR**: guardar los resultados en una carpeta/dispositivo, en el que se hayan guardado los resultados de una medición realizada anteriormente.

### **4.11 Prueba de dispositivos de protección contra sobretensiones – SPD**

Los protectores de sobretensiones SPD (ang. *surge protecting device*) se utilizan en instalaciones con y sin instalaciones de protección contra rayos. Garantizan la seguridad de la instalación eléctrica en caso de un aumento incontrolado de tensión en la red, por ejemplo debido a un rayo. Los protectores SPD para proteger instalaciones eléctricas y dispositivos conectados a ellas suelen estar basados en varistores o protectores de chispas.

Los protectores de tipo varistor están sujetos a procesos de envejecimiento: la corriente de fuga que para dispositivos nuevos es de 1 mA (como se define en la norma EN 61643-11), aumenta con el tiempo, provocando que el varistor se sobrecaliente, lo que a su vez puede provocar un cortocircuito de su estructura. Las condiciones ambientales en las que fue instalado (temperatura, humedad, etc.) y el número de sobretensiones correctamente conducidas a tierra también son importantes para la vida útil del protector.

El protector de sobretensiones descarga el impulso de sobretensión a tierra cuando la sobretensión excede su voltaje operativo máximo. La prueba permite determinar si esto se hace correctamente. El medidor aplica una tensión cada vez mayor al protector con una inclinación específica del frente, comprobando el valor para la cual se producirá la descarga.

La medición se realiza con la tensión de DC. Dado que los protectores funcionan con tensión de AC, el resultado se convierte de la tensión de DC a la tensión de AC de acuerdo con la fórmula:

$$
U_{AC} = \frac{U_{DC}}{1,15\sqrt{2}}
$$

Un protector de sobretensiones se puede considerar defectuoso **cuando la tensión de descarga U**<sup>A</sup>C:

- **supera los 1000 V** entonces se produce una interrupción en el protector y no tiene función protectora,
- **es demasiado alta** entonces la instalación protegida por el protector no está completamente protegida, ya que pueden penetrar pequeñas sobretensiones,
- **es demasiado baja** esto significa que el protector puede descargar señales cercanas a la tensión nominal a tierra.

Antes de la prueba:

- verifique los voltajes seguros para el protector examinado. Asegúrese de no dañarlo con los<br>parámetros de prueba configurados. En caso de dificultades, siga la norma prueba configurados. En caso de dificultades, siga la norma EN 61643-11,
- desconecte el descaragdor de tensión: desconecte los cables de tensión del mismo o retire el inserto que se examinará.

Para realizar la medición, ajustar ( $\pm$ ):

- tensión de medición **U<sup>n</sup>** la tensión máxima que se puede aplicar al protector. La pendiente del frente de tensión (velocidad de subida) también depende de su selección (1000 V: 200 V/s, 2500 V: 500 V/s),
- límite de tensión **U<sup>C</sup> AC (máx.)** un parámetro indicado en la carcasa del protector examinado. Es la máxima tensión con la que no debe producirse su descarga,
- rango de tolerancia **U<sup>C</sup> AC tol.** [%] para la tensión de descarga real. Determina el rango  $U_{AC}$  MÍN... $U_{AC}$  MÁX, en el que debe estar la tensión real del protector, donde:

 $U_{AC}$  *MIN* = (100% -  $U_{C}$  *AC tol)*  $U_{C}$  *AC (max)*  $U_{AC}$  *MAX* = (100% +  $U_{C}$  *AC tol)*  $U_{C}$  *AC (max)* 

El valor de tolerancia debe obtenerse de los materiales del fabricante del protector, por ejemplo de la hoja de datos. La norma EN 61643-11 permite una tolerancia máxima del 20%.

**1**

**2**

**3**

- Elegir la medición **SPD**.
- Introducir los ajustes de la medición (**secció[n 4.1.5](#page-24-0)**).

Conectar los cables de medición:

- **+** al terminal de fase del protector,
- **-** al terminal que conecta el protector a tierra.

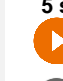

**5 s** Pulsar y mantener pulsado el botón **START** durante **5 segundos**. Esto activa una cuenta atrás de 5 segundos tras la cual se **inicia** la medición.

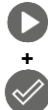

Para un inicio rápido, sin tener que esperar 5 segundos, pulsar **ENTER** y mantener pulsado **START**. La medición se detendrá una vez superado el tiempo programado o al pulsar **ESC**.

La prueba continuará **hasta que la descarga del protector** o hasta que se presione  $\Box$ .

**4**

Tras finalizar la medición, leer los resultados. Al pulsar la barra de resultados aparecerán los resultados parciales.

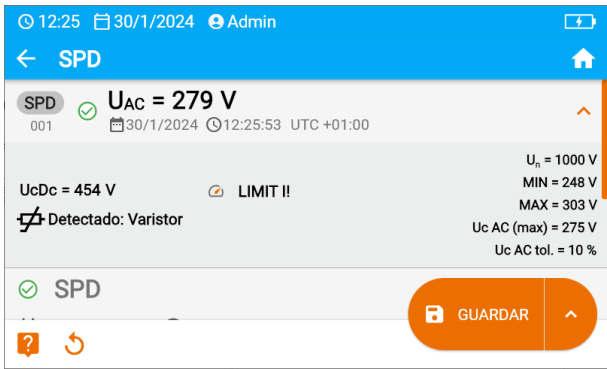

**UAC** – la tensión de AC con la que se produjo la descarga del protector **UcDc = UDC** – la tensión de DC con la que se produjo la descarga del protector **Detectado:…** - tipo de protector identificado

**U<sup>n</sup>** – la máxima tensión de medición de DC

 $MÍN = U<sub>AC</sub> MÍN - el límite inferior del rango en el que se debe estar la tensión  $U<sub>AC</sub>$$ **MÁX = U<sub>AC</sub> MÁX** – el límite superior del rango en el que se debe estar la tensión U<sub>AC</sub> **U<sup>C</sup> AC (máx)** – el valor máximo de tensión de trabajo indicado en el protector **U<sup>C</sup> AC tol.** – rango de tolerancia para la tensión de descarga real del protector

**5** Una vez obtenido el resultado de la medición se podrá:

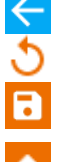

ignorarlo y salir del menú de mediciones;

repetirlo (aparecerá una ventana donde se podrá seleccionar la medición que se quiere repetir).

**GUARDAR**: guardar en la memoria,

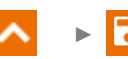

**GUARDAR Y AGREGAR**: crear nueva carpeta/dispositivo, que sea equivalente a la carpeta/dispositivo en el que se han guardado los resultados de una medición realizada anteriormente,

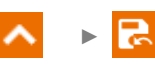

**GUARDAR EN EL ANTERIOR**: guardar los resultados en una carpeta/dispositivo, en el que se hayan guardado los resultados de una medición realizada anteriormente.

# **5 Funciones especiales**

### <span id="page-50-0"></span>**5.1 Gráficos**

▼

**1a**

Los gráficos se pueden visualizar durante la medición. Con la ayuda de las listas en la barra superior se pueden visualizar:

- los gráficos para el par de cables deseados;
- el conjunto de datos para su presentación.

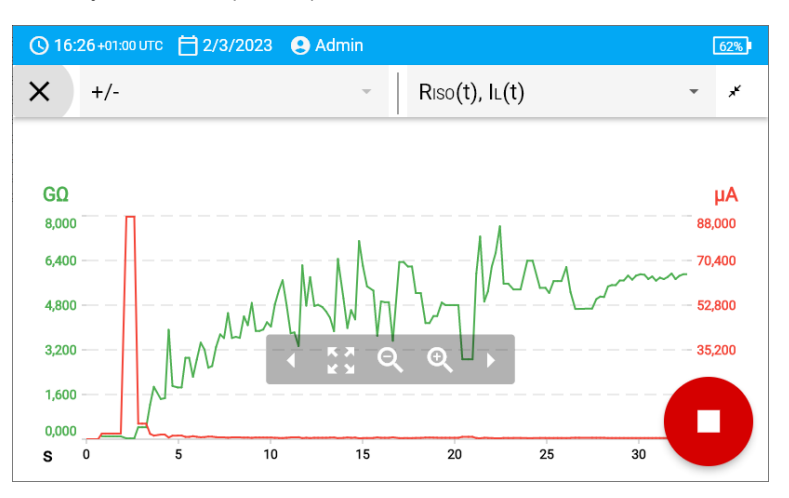

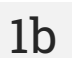

▼

0

También se puede visualizar el gráfico tras finalizar la medición.

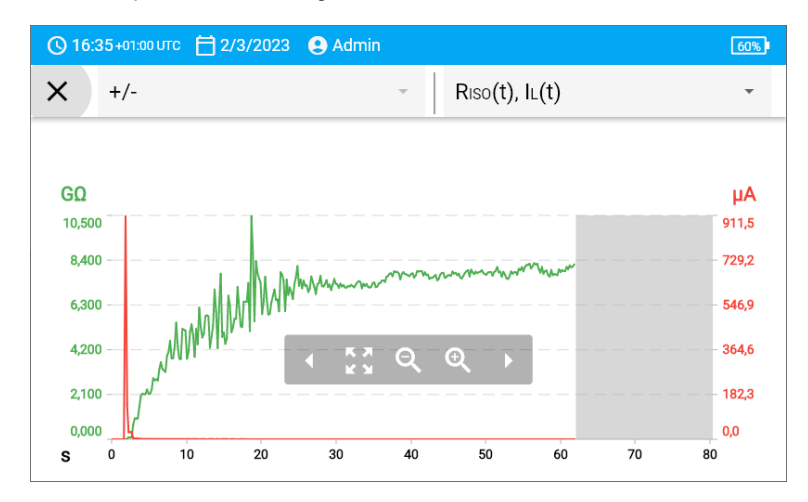

Durante o después de la medición de un segundo específico del análisis, se puede mostrar u ocultar el resultado parcial. Para ello, pulsar directamente el punto de interés en el gráfico.

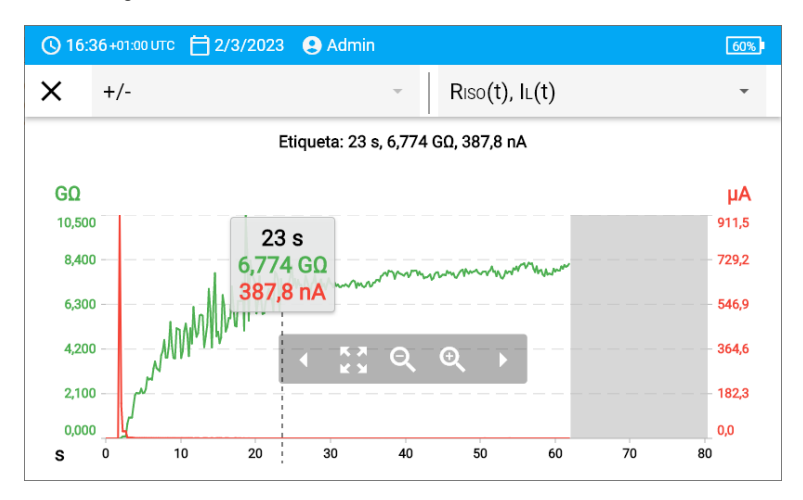

#### Descripción de los iconos funcionales

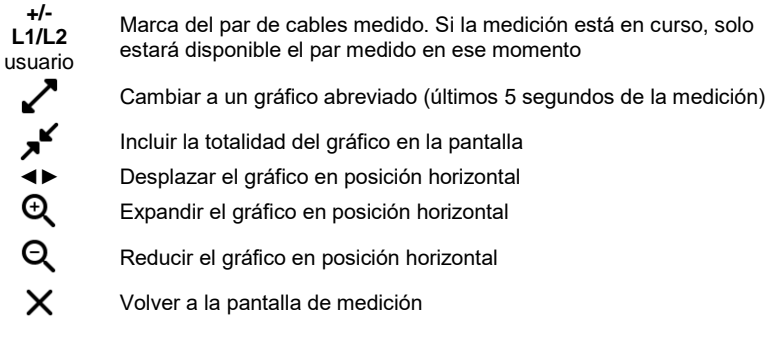

 $\mathbf{L}$ 

### **5.2 Corrección del resultado RISO a la temperatura de referencia**

El medidor puede calcular el valor R<sub>ISO</sub> de la resistencia a la temperatura de referencia de acuerdo con la norma ANSI/NETA ATS-2009. Para conseguir estos resultados, hay que:

- introducir el valor de temperatura de forma manual o
- conectar la sonda para medir la temperatura al medidor.

Están disponibles las siguientes opciones:

- RISO calculado al valor a 20ºC para el aislamiento de aceite (se refiere por ejemplo al aislamiento de cables),
- RISO calculado al valor a 20ºC para el aislamiento fijo (se refiere por ejemplo al aislamiento de cables).
- $R<sub>iso</sub>$  calculado al valor a 40°C para el aislamiento de aceite (se refiere por ejemplo a máquinas rotativas).
- $R<sub>ISO</sub>$  calculado al valor a 40°C para el aislamiento fijo (se refiere por ejemplo a máquinas rotativas).

#### **5.2.1 Corrección sin sonda de temperatura**

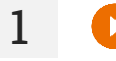

Realizar la medición.

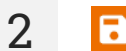

**2** Guardar los resultados en la memoria.

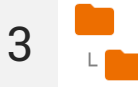

 $\Omega$ 

Acceder a ese resultado en la memoria del medidor.

**4** Introducir la temperatura del objeto analizado, así como el tipo de aislamiento. En ese momento, el medidor convertirá la resistencia medida en resistencia a la temperatura de referencia:  $20^{\circ}$ C (R<sub>ISO k20</sub>) y 40 $^{\circ}$ C (R<sub>ISO k40</sub>).

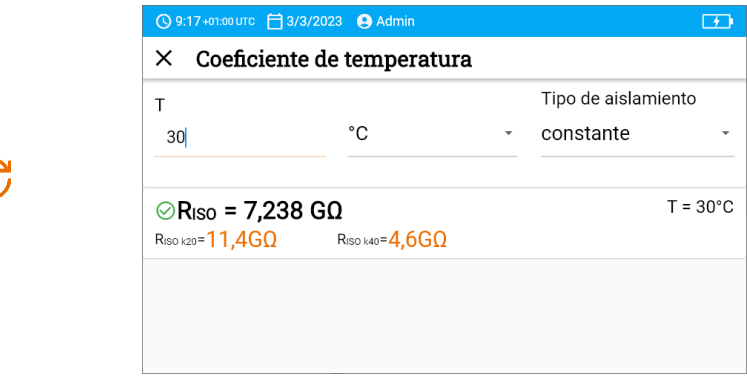

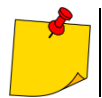

Para conseguir una lectura de la temperatura, también se puede conectar al medidor una sonda de temperatura e introducir la temperatura mostrada. Consulta la **sección [5.2.2,](#page-53-0) paso 1**.

### <span id="page-53-0"></span>**5.2.2 Corrección usando la sonda de temperatura**

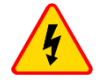

**1**

#### **ADVERTENCIA**

**Con el fin de garantizar la seguridad del usuario, está prohibido enganchar la sonda de temperatura a un objeto que vaya a estar bajo una tensión de más de 50 V a tierra. Se recomienda poner a tierra el objeto que se está analizando antes de enganchar la sonda.**

Conecta al medidor la sonda de temperatura. En la parte superior de la pantalla se iluminará la temperatura medida por el instrumento.

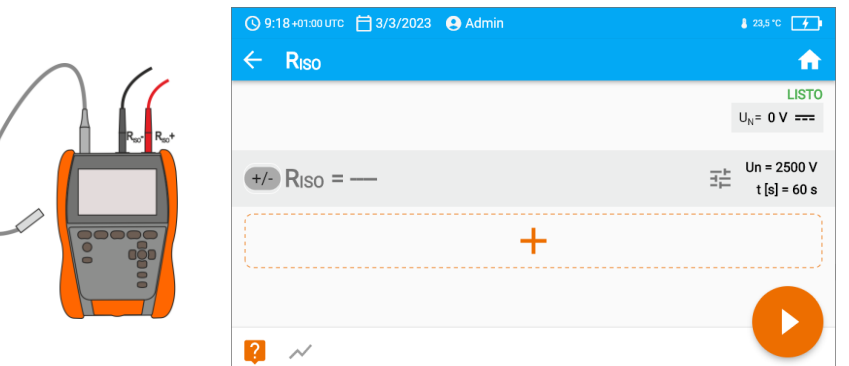

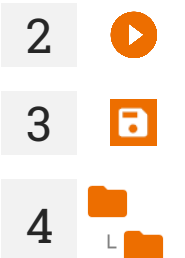

2 Realizar la medición.

**3** Guardar los resultados en la memoria.

Acceder a ese resultado en la memoria del medidor.

Introducir el tipo de aislamiento del objeto analizado; la temperatura a la que se ha realizado la medida se guardará en la memoria y no es posible modificarla. El medidor convertirá la resistencia medida en resistencia a la temperatura de referencia: 20°C (R $_{\rm ISO\,k20})$  y 40°C (R $_{\rm ISO\,k40})$ .

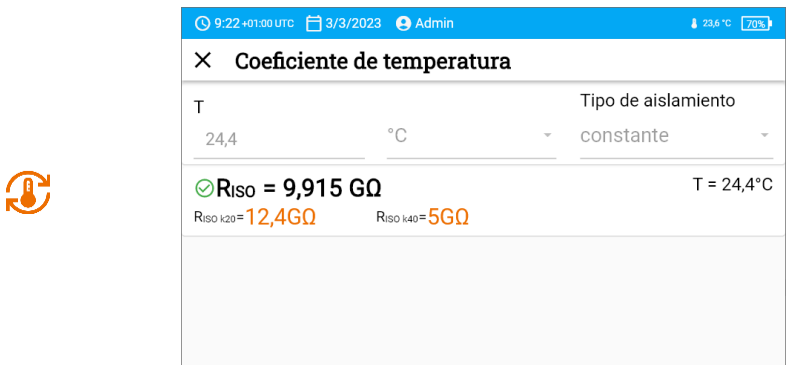

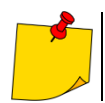

**5**

Se puede modificar la unidad de temperatura siguiendo las pautas de la **secció[n 3.6.4](#page-13-0)**.

# **6 Memoria del medidor**

### **6.1 Estructura y manejo de la memoria**

La memoria de resultados tiene una estructura de árbol. Está formada por carpetas principales (un máximo de 100) en las que hay integrados objetos secundarios (un máximo de 100). La cantidad de estos objetos es discrecional. Cada uno puede contener objetos secundarios. La cantidad total máxima de mediciones es de 9999.

La búsqueda en la estructura de la memoria y su manejo son muy sencillos e intuitivos: ver el árbol a continuación.

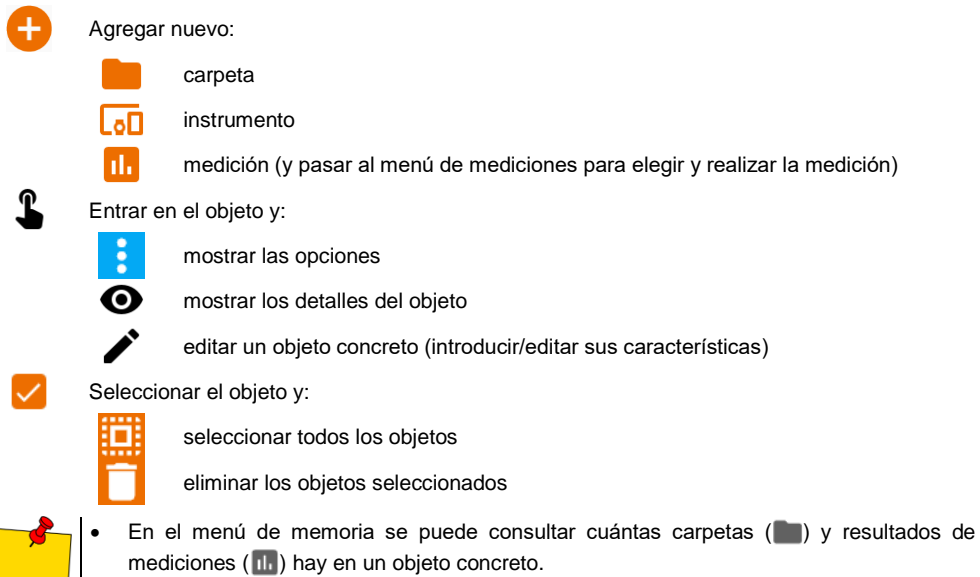

 Cuando el número de resultados en la memoria alcance el máximo, solo será posible guardar nuevos remplazándolos por los más antiguos. En este caso, antes del remplazo, el medidor muestra los avisos oportunos.

## **6.2 Buscador**

〇<br>『<br>『

Para buscar la carpeta deseada de forma más rápida, usar el buscador. Seleccionar el icono Q e introducir el nombre de lo que se está buscando. Seleccionar el resultado apropiado y continuar.

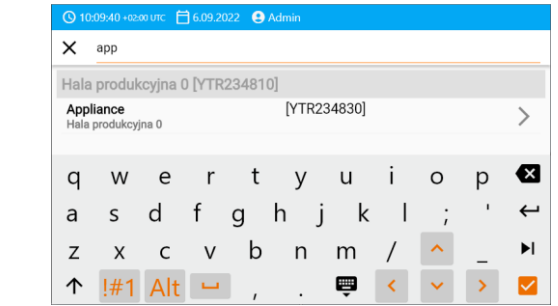

## **6.3 Guardar los resultados de las mediciones en la memoria**

Se pueden guardar las mediciones de dos formas:

- tomando una medida y asignándola a un objeto en la estructura de la memoria  $(7)$ ,
- accediendo al objeto en la estructura de la memoria y realizando la medición desde ese nivel  $($   $\rightarrow$   $\rightarrow$   $\mathbf{m}$ ).

No se guardarán directamente en las carpetas principales. Es necesario crear un objeto secundario para ello.

### **6.3.1 Del resultado de medición al objeto en la memoria**

 $\blacksquare$ 

Finalizar la medición o esperar hasta que finalice.

**2 6 F** Guardar los resultados en la memoria (GUARDAR).

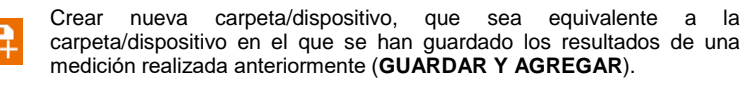

►

►

Guardar los resultados en una carpeta/dispositivo, en el que se hayan guardado los resultados de una medición realizada anteriormente (**GUARDAR EN EL ANTERIOR**).

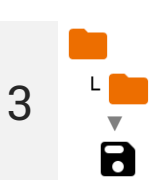

**1**

Si se ha elegido la opción **GUARDAR**, se abrirá una ventana con diferentes opciones de ubicación donde está guardado el resultado. Seleccionar la correcta y guardar en ella el resultado.

### **6.3.2 Desde el objeto en la memoria hasta el resultado de medición**

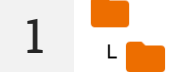

En la memoria del medidor, acceder a la ubicación donde vayan a guardarse los resultados.

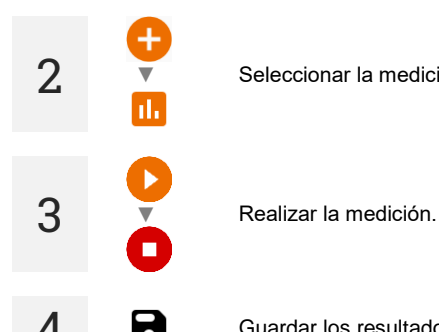

2 **▼ Seleccionar la medición que se quiere realizar** 

**4** Guardar los resultados en la memoria.

# **7 Transmisión de datos**

### **7.1 El paquete del equipamiento para trabajar con el ordenador**

Para que el medidor trabaje con el ordenador es necesario el cable USB y el software apropiado: Sonel Reader,

Sonel Reports PLUS.

Este software puede ser utilizado con muchos dispositivos de producción SONEL S.A. equipados con la interfaz USB. La información detallada se puede recibir del fabricante y de los distribuidores.

Si el software no fue comprado junto con el medidor, entonces puede comprarlo al fabricante o distribuidor autorizado.

### **7.2 Transmisión de datos con el conector USB**

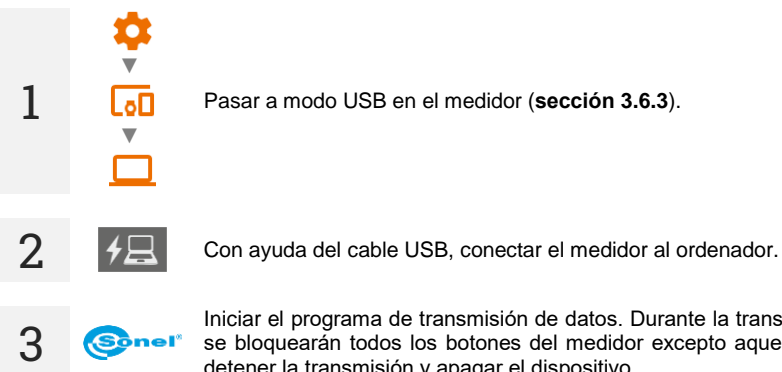

Iniciar el programa de transmisión de datos. Durante la transmisión de los datos, se bloquearán todos los botones del medidor excepto aquellos que sirven para detener la transmisión y apagar el dispositivo.

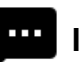

## **Información adicional visualizada por el medidor**

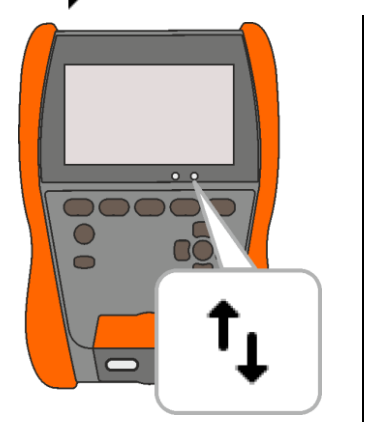

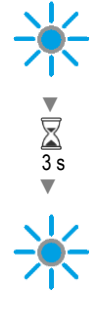

Comunicación mediante USB, transferencia de datos.

# **8 Actualización del software**

- **1** Descargar el archivo de actualización en la página web del fabricante.
- **2** Grabar un archivo de actualización en una memoria USB. La memoria debe tener un sistema de archivos en formato FAT32.

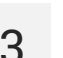

Apagar el medidor.

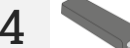

**3 s**

 $\overline{0}$ 

**4** Insertar la memoria USB en el puerto derecho del medidor.

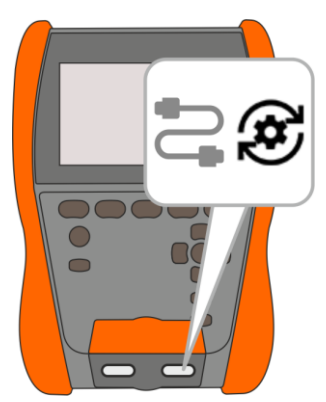

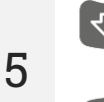

Manteniendo pulsado el botón  $\Box$  encender el medidor. Soltar el botón

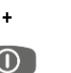

いい

cuando se muestre que se ha iniciado la actualización.

Seguir el progreso de la actualización. Esperar hasta su finalización. Se mostrará un mensaje informando informará del resultado.

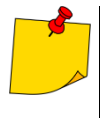

**6**

- Cargar la batería del medidor al 100% antes de iniciar la actualización.
- La actualización se iniciará si la versión de software de la memoria USB es más reciente que la versión instalada actualmente en el medidor.
- Durante la actualización, no apagar el medidor.
- Es posible que, durante la actualización, el medidor se apague o encienda solo.

# **9 Solución de problemas**

Antes de enviar el aparato para su reparación, póngase en contacto con el servicio técnico – es posible que el medidor no está dañado y el problema se produjo por otro motivo.

Las reparaciones deben realizarse sólo en los centros autorizados por el fabricante.

La siguiente tabla describe el procedimiento recomendado en ciertas situaciones que se producen al utilizar el dispositivo.

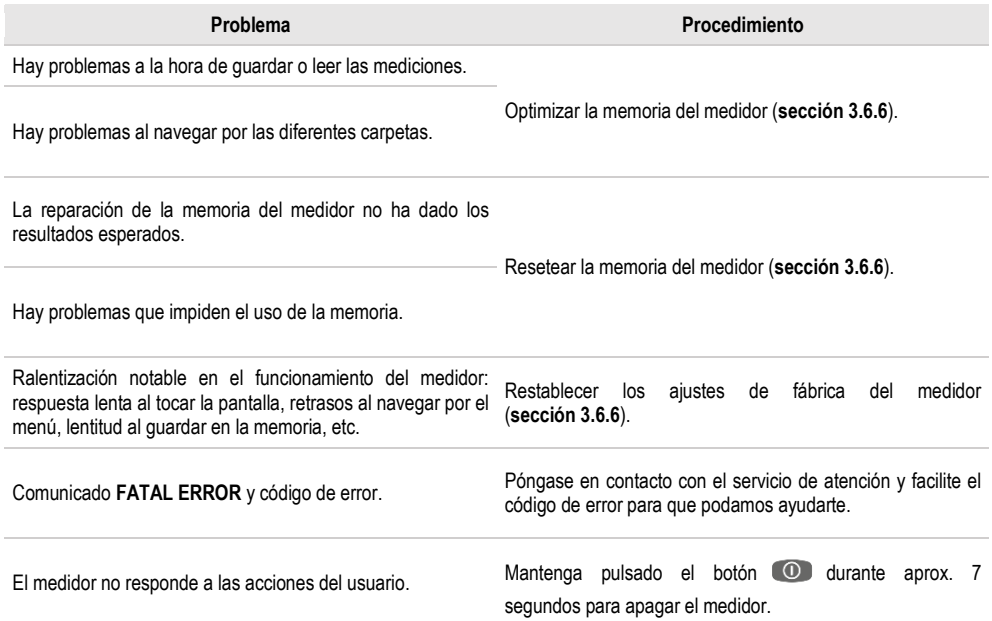

# **10 Alimentación**

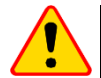

### **¡ATENCIÓN!**

- Antes de empezar a usar el medidor, la batería deberá descargarse y luego cargarse del todo de nuevo, para que el estado de carga mostrado sea correcto.
- Para realizar lo anterior de la forma más rápida, se recomienda seguir los pasos siguientes:
	- $\Rightarrow$  ajustar el brillo máximo de la pantalla;
	- $\Rightarrow$  ir a la medición de la resistencia de aislamiento:
	- $\Rightarrow$  ajustar la máxima tensión de medición y el máximo tiempo de medición;
	- $\Rightarrow$  iniciar la medición:
	- $\Rightarrow$  tras la descarga y el apagado repentino del medidor, proceder a la carga del acumulador.

El nivel de carga de la batería está continuamente indicado por el símbolo en la esquina superior derecha de la pantalla.

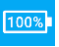

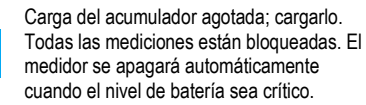

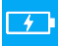

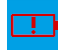

Avería del acumulador. Se recomienda cambiar por uno nuevo.

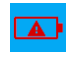

Acumulador cargado. Tensión de carga demasiado alta. Cambiar el cargador o la fuente de energía.

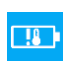

La temperatura del acumulador se encuentra fuera de los límites permitidos. Si la carga está en curso, se detendrá.

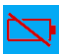

El acumulador se está cargando.<br>No se encuentra el acumulador. El medidor está cargando. funciona con una fuente de alimentación externa.

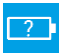

Estado desconocido del acumulador. Póngase en contacto con el servicio de atención.

# **Información adicional visualizada por el medidor**

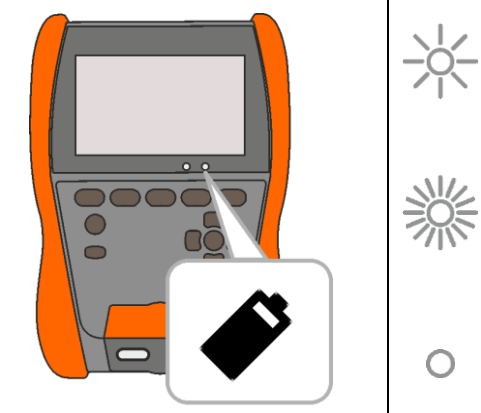

Problema con el acumulador

Nivel bajo de carga del acumulador

El acumulador se está cargando

### **10.1 Potencia desde el acumulador**

El medidor está conectado a un acumulador de iones de litio. Toda la carga se realiza con una fuente de alimentación USB. También es posible conectarlo con el mechero del coche con la ayuda opcional de un convertidor.

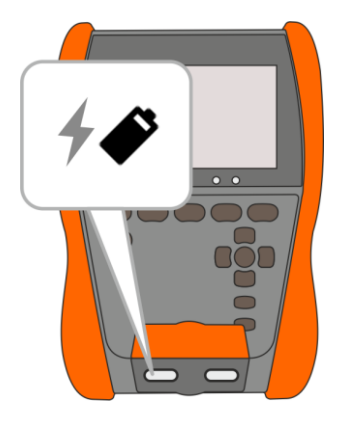

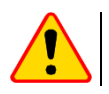

### **¡ATENCIÓN!**

No está permitido conectar el medidor a fuentes distintas a las indicadas en este manual.

### **10.2 Carga del acumulador**

La carga comienza una vez que la fuente de alimentación esté conectada al medidor, independientemente de si está apagado o no. El estado de carga se indicará en la pantalla y se encenderá un diodo.

El algoritmo de carga permite cargar el acumulador hasta aprox. el 90% en menos de 2 horas. El tiempo de carga se puede alargar en condiciones ambientales inadecuadas (temperatura demasiado alta o demasiado baja) o en caso de usar el conector USB-C-PD con unos parámetros distintos a los de fábrica (USB-C-PD 20 V min. 2,25 A).

Carga mediante uso de:

- batería externa;
- una fuente de alimentación que no admita USB-C-PD;
- el puerto USB del ordenador;
- un adaptador USB-A/USB-C;

solo es posible si el medidor está apagado y la duración es de más de 16 horas. Si el acumulador presenta una temperatura de menos de 0 ºC o de más de 45 ºC, la carga se detendrá completamente.

Al desconectar el medidor con el botón **o con AUTO-OFF**, no se detendrá la carga del acumulador.

Señalización de fin de carga: 100

### **10.3 Fuente de alimentación**

Es posible cargar el acumulador mientras se realizan mediciones. Para ello, basta con conectar el cargador al medidor.

Al desconectar el medidor con el botón **(O)** o con **AUTO-OFF**, no se detendrá la carga del acumulador.

### **10.4 Normas generales de uso de las baterías de litio-ion (Li-Ion)**

- Almacenar el medidor con las baterías cargadas como mínimo hasta el 50%. La batería almacenada en un estado de la descarga total puede dañarse. La temperatura ambiente durante un almacenamiento prolongado debe mantenerse entre los 5°C ... 25°C. El entorno debe estar seco ybien ventilado. Proteger el dispositivo de la luz solar directa.
- Cargar las baterías en un lugar fresco y bien ventilado a una temperatura de 10°C...28°C. Cargador moderno rápido detecten tanto demasiada baja como demasiada alta temperatura de pilas y adecuadamente reaccionan a estas situaciones. La temperatura demasiado baja impedirá el inicio del proceso de carga que pudiera dañar permanentemente la batería.
- No cargar ni utilizar la batería a temperaturas extremas. Las temperaturas extremas reducen el rendimiento de la batería. Seguir siempre la temperatura nominal de funcionamiento. No tirar las baterías al fuego.
- Las células de Li-Ion son sensibles a los daños mecánicos. Estos daños pueden generar un daño permanente y en efecto, un incendio o explosión. Toda influencia en la estructura de la batería Li-Ion puede causar su daño. Eso puede causar su ignición o explosión. En caso de cortocircuito de los polos + y - la batería puede dañarse permanentemente e incluso incendiarse o explotar.
- No sumergir la batería Li-Ion en líquidos y no guardarla en condiciones de alta humedad.
- En caso de contacto del electrolito que se encuentra dentro de la batería Li-Ion con ojos o piel, lavar inmediatamente estas zonas con mucha cantidad de agua y acudir al médico. Proteger la batería de terceros y niños.
- En el momento de notar algún cambio en la batería Li-Ion (como color, hinchado, temperatura excesiva) deje de usarla. Las baterías Li-Ion mecánicamente dañadas, excesivamente cargadas y descargadas no se pueden usar.
- El mal uso de la batería puede causar su daño permanente. Aquello puede causar su inflamación. El vendedor con el fabricante no asumen responsabilidad por los posibles surgidos en efecto del uso incorrecto de la batería Li-Ion.

# **11 Limpieza y mantenimiento**

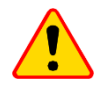

#### **¡ATENCIÓN!**

Utilizar únicamente el método de conservación proporcionado por el fabricante en este manual.

La carcasa del medidor puede ser limpiada con un paño suave y humedecido con detergentes comúnmente utilizados. No utilizar disolventes ni productos de limpieza que puedan dañar la carcasa (polvos, pastas, etc.).

Las sondas se lavan con agua y se secan.

Los cables se pueden limpiar con agua y detergentes, luego deben ser secados.

El sistema electrónico del medidor no requiere conservación.

## **12 Almacenamiento**

Durante el almacenamiento del instrumento, hay que seguir las siguientes instrucciones:

- desconectar todos los cables del medidor,
- limpiar bien el medidor y todos los accesorios,
- enrollar los cables de medición,
- para evitar la descarga total de la batería durante el almacenamiento prolongado hay que recargarla **por lo menos una vez cada seis meses**.

# **13 Desmontaje y utilización**

Los residuos de aparatos eléctricos y electrónicos deben ser recogidos por separado, es decir, no se depositan con los residuos de otro tipo.

El dispositivo electrónico debe ser llevado a un punto de recogida conforme a las directrices vigentes en la zona.

Antes de llevar el equipo a un punto de recogida no se debe desarmar ninguna parte del equipo.

Hay que seguir las normativas locales en cuanto a la eliminación de envases, pilas usadas y baterías.

# **14 Datos técnicos**

### **14.1 Datos básicos**

 $\Rightarrow$  la abreviatura "v.m." en cuanto a la determinación de la precisión significa el valor medido

### **14.1.1 Medición de voltajes de AC/DC**

Rango de medición: 0 V…1500 V

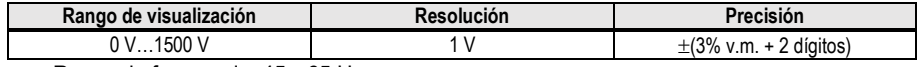

Rango de frecuencia: 45…65 Hz

### **14.1.2 Medición de la resistencia de aislamiento**

- Exactitud de proporción de la tensión (R<sub>obc</sub> [Ω] ≥ 1000\*U<sub>n</sub> [V]): 0…+5% o 0…+10% del valor establecido
- **•** Rango de medición según EN IEC 61557-2: **10 kΩ …2,000 TΩ** (I<sub>ISOnom</sub> = 2 mA +  $\langle -0,8...0 \rangle$  mA).
- Corriente de cortocircuito máxima Isc: ≤2 mA.

#### **Medición con dos cables**

Los valores aproximados de la resistencia medida que dependen de la tensión de medición los muestra la tabla siguiente. Para otras tensiones se puede leer la limitación del rango de la tabla de abajo.

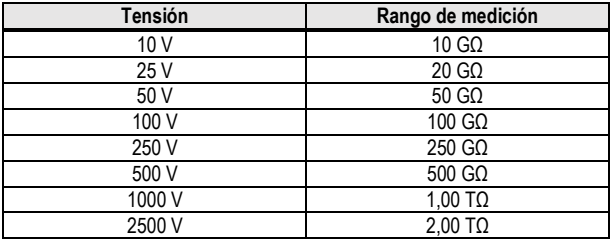

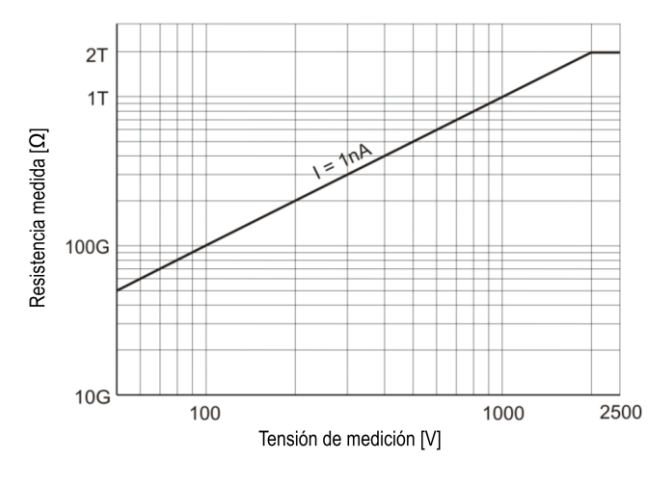

**MIC-2511 | MANUAL DE USO 63** 

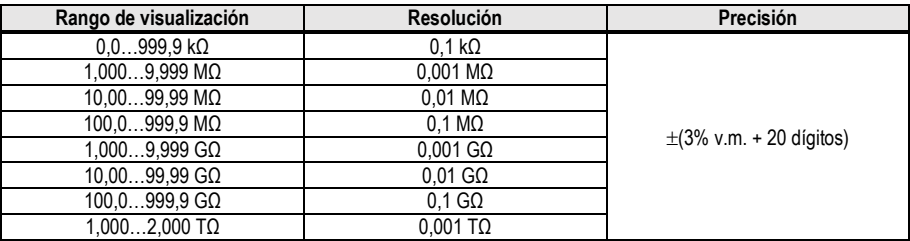

#### **Medición con tres cables**

Error adicional en el método de tres cables (impacto del terminal G): 0,05% en caso de la eliminación de fuga causada por la resistencia de 250 kΩ durante la medición de 100 MΩ y la tensión de 50 V

#### **Medición con AutoISO-2511**

Los valores aproximados de la resistencia medida que dependen de la tensión de medición muestra la tabla siguiente.

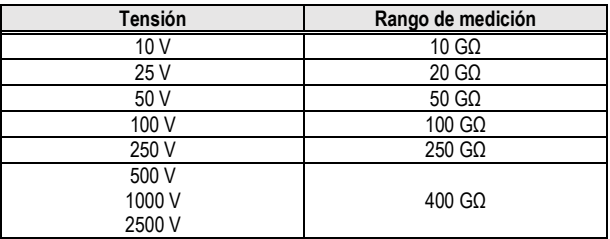

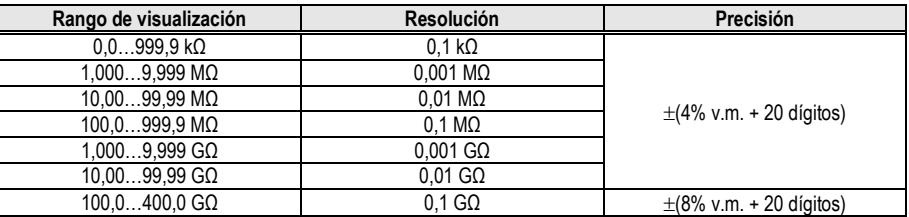

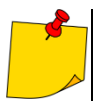

Para los valores de resistencia de aislamiento inferiores a  $R_{ISomin}$  no se especifica la precisión debido al trabajo del medidor con la limitación de corriente del convertidor de acuerdo con la fórmula:

$$
R\text{ISO min} = \frac{\text{UISO nom}}{\text{IISO nom}}
$$

donde:

- $R_{ISOmin}$  la resistencia mínima de aislamiento medida sin la limitación de corriente del convertidor
- $U<sub>ISOnom</sub> la tensión nominal de medición$

 $I<sub>ISOnom</sub> - Ia corriente nominal del convertidor (1,6 mA)$ 

### **14.1.3 Medición de capacidad**

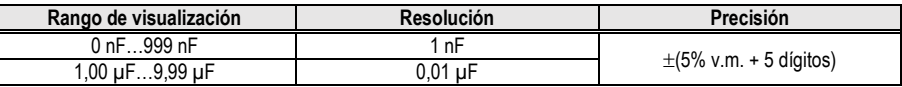

La medición de la capacitad sólo durante la medición  $R_{ISO}$  (durante la descarga del objeto).

- La precisión es válida para la capacidad medida conectada en paralelo con una resistencia mayor de 10 MΩ.
- Para las tensiones inferiores a 100 V, el error de medición de la capacidad no está especificado.
- Tiempo de carga de la capacidad C=1 μF hasta 2500 V: 1,4 s.
- Tiempo de descarga de la capacidad C=1 μF: 35 s.

#### **14.1.4 Medición de la continuidad de circuito y resistencia con baja tensión**

#### **Medición de continuidad de las conexiones de protección y compensatorias con una corriente de ±200 mA**

Rango de medición según EN IEC 61557-4: 0,10…999 Ω

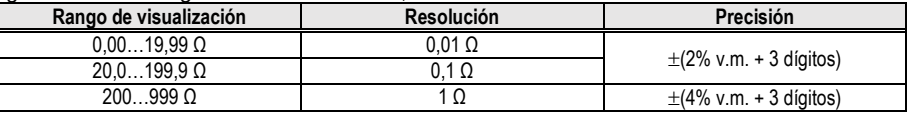

- Tensión en los terminales abiertos: 8…16 V
- La corriente de salida en caso de  $R < 2 \Omega$ :  $I_{SC} > 200$  mA
- Compensación de resistencia de los cables de medición
- Mediciones para ambas polarizaciones de corriente

#### **Medición de resistencia con corriente baja**

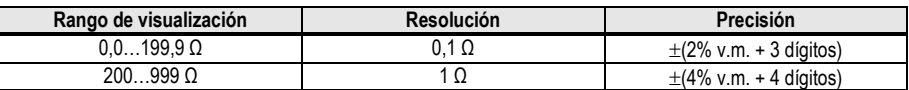

Tensión en los terminales abiertos: 8…16 V

- Corriente de salida >10 mA
- La señal sonora para la resistencia medida <10 Ω ± 10%
- Compensación de resistencia de los cables de medición

### **14.1.5 Medición de la temperatura**

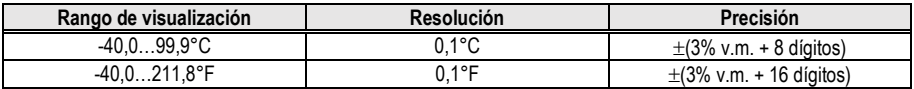

La medición con una sonda externa

### **14.1.6 Medición de la resistencia en zonas EPA**

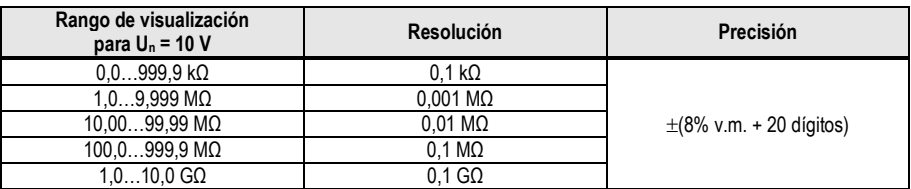

 $\bullet$  Tensión de medición: 10 V ± 5%

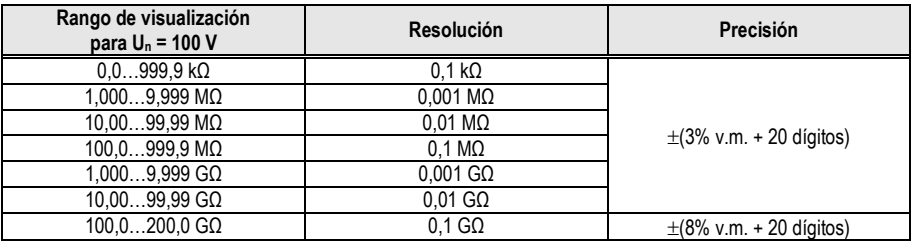

 $\overline{\bullet}$  Tensión de medición: 100 V ± 5%

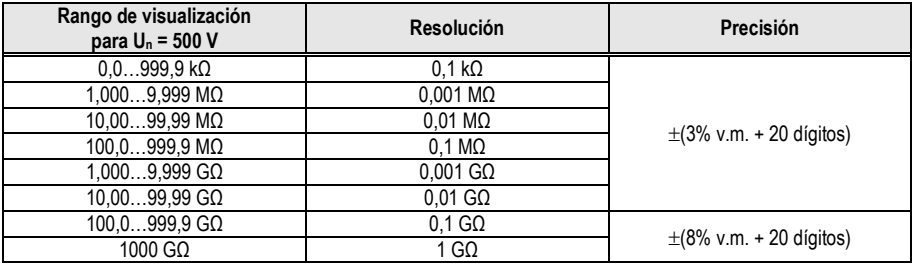

 $\overline{\bullet}$  Tensión de medición: 500 V ± 5%

## **14.2 Otros datos técnicos**

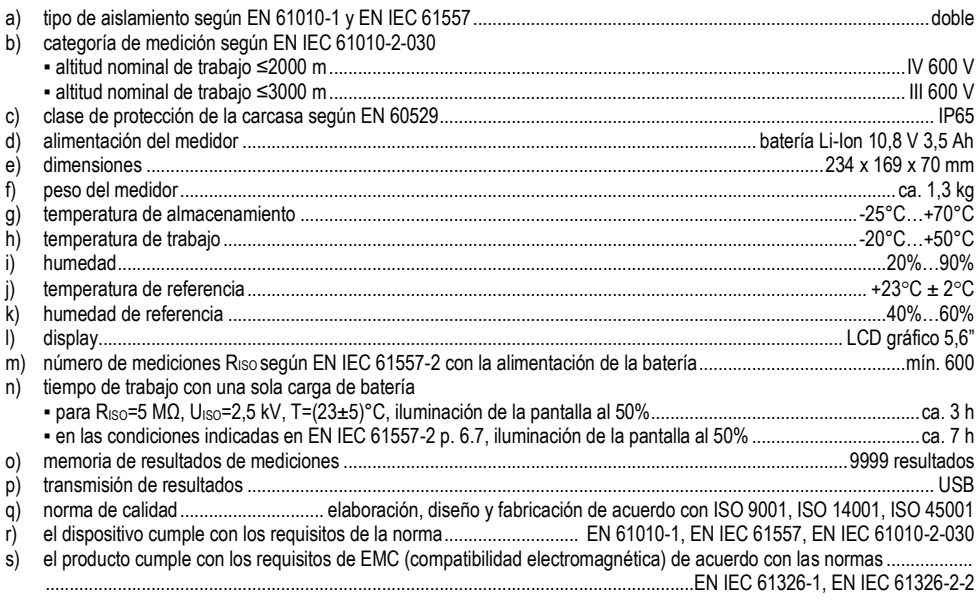

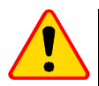

### **¡ATENCIÓN!**

El medidor fue clasificado según EMC como los dispositivos de la clase A (para el uso en entornos industriales de acuerdo con EN 50011). Hay que tener en cuenta la posibilidad de causar interferencias de los otros dispositivos al usar los medidores en otro entorno (p.ej. doméstico).

### **14.3 Datos adicionales**

Los datos sobre las incertidumbres adicionales son útiles si se utiliza el medidor en condiciones especiales y para la medición de calibración en los laboratorios.

### **14.3.1 Incertidumbres adicionales según EN IEC 61557-2 (RISO)**

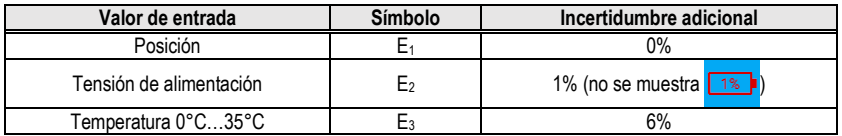

# **15 Fabricante**

El fabricante del dispositivo que presta el servicio de garantía y postgarantía es:

### **SONEL S.A.**

Wokulskiego 11 58-100 Świdnica Polonia tel. +48 74 884 10 53 (Servicio al cliente) e-mail[: customerservice@sonel.com](mailto:customerservice@sonel.com) internet[: www.sonel.com](http://www.sonel.com/)

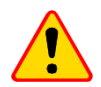

### **¡ATENCIÓN!**

Para el servicio de reparaciones sólo está autorizado el fabricante.

#### **MENSAJES DE MEDICIÓN**

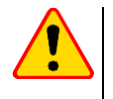

#### **¡ATENCIÓN!**

La conexión de la tensión mayor a 1500 V entre cualquier pinza puede dañar el medidor y ser una amenaza para el usuario.

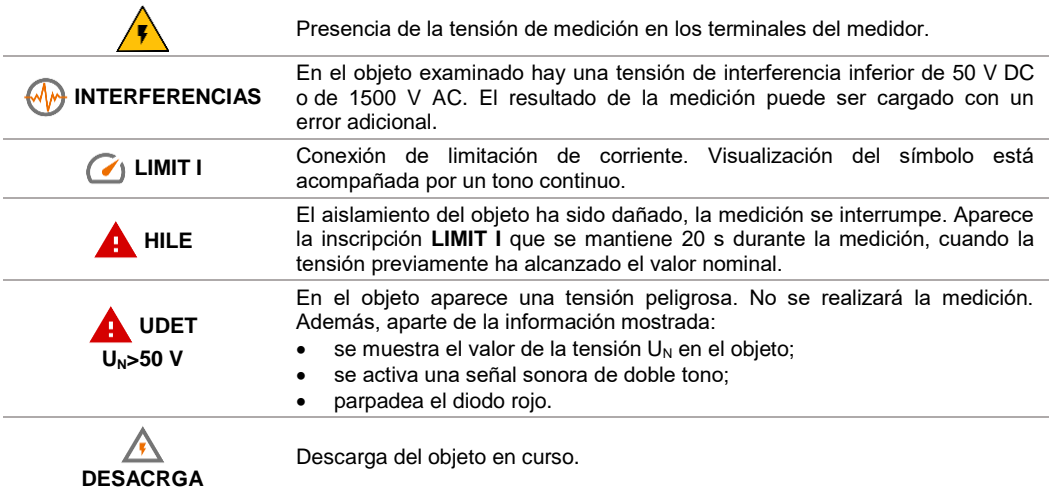

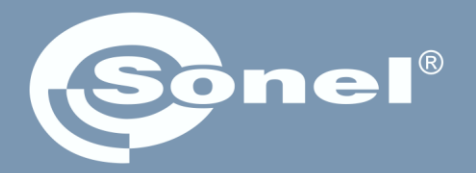

### **SONEL S.A.** Wokulskiego 11

58-100 Świdnica Polonia

## Servicio al cliente

tel. +48 74 884 10 53 e-mail: customerservice@sonel.com